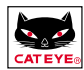

# **HERZFREQUENZ-COMPUTER Betriebsanleitung**

In der Anleitung für die Inbetriebnahme finden Sie Informationen über die Montage, die Vorbereitung und die Grundfunktionen des Computers

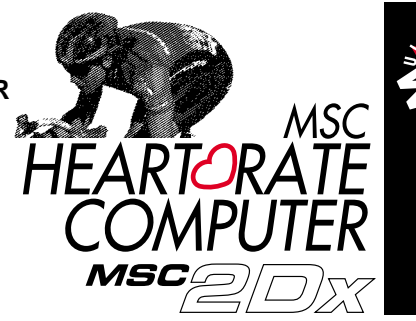

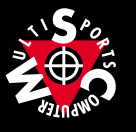

**G**

# **VORWORT**

Vielen Dank für den Kauf des CAT EYE MSC-2Dx. Der MSC-2Dx ist ein Multisport-Computer, der gleichzeitig die Funktionen eines drahtlosen Kontrollgerätes zur Überwachung der Herzfrequenz und eines verdrahteten Fahrradcomputers enthält. Unsere erprobte Computertechnologie für Fahrradrennen und das Doppelimpuls-Herzfrequenzsystem ermöglicht es Ihnen, Ihre Trainings- und Renndaten in einer bisher nicht möglichen Art und Weise zu überwachen, zu verfolgen und aufzuzeichnen.

Die aufgezeichneten Meßdaten können ferner mit Hilfe einer optionalen Schnittstelle auf einen Personalcomputer überspielt werden.

Lesen Sie diese Anleitung genau durch; Sie sollten mit der Funktionsweise des Produktes vollständig vertraut sein, bevor Sie das Gerät benutzen. Bewahren Sie die Betriebsanleitung sorgfältig auf.

Sollte diese Anleitung verloren gehen oder in irgendeiner Weise unbrauchbar werden, so wenden Sie sich bitte an unser Unternehmen oder an eine CAT EYE-Vertretung in Ihrer Nähe. Sie können uns auch unter www.cateye.com erreichen.

### **Was Sie beachten sollten:**

- Befolgen Sie die mit einem  $\bigwedge$  markierten Warnhinweise in dieser Anleitung.
- Diese Betriebsanleitung darf weder vollständig noch teilweise ohne die schriftliche Genehmigung von Cat Eye Co., Ltd kopiert oder vervielfältigt werden.
- Der Inhalt und die bildlichen Darstellungen in dieser Anleitung können ohne vorherige Mitteilung an die Benutzer geändert werden.
- Der Inhalt dieser Betriebsanleitung kann ohne vorherige Mitteilung an die Benutzer des Gerätes geändert werden.
- Sollten sich Fehler oder Ungenauigkeiten in diese Anleitung eingeschlichen haben, so wenden Sie sich bitte an uns unter www.cateye.de

Copyright© 1999 CAT EYE Co., Ltd. MSC2DxUG-000703 **2**

\* Windows ist ein eingetragenes Warenzeichen der Microsoft Corporation

# **LESEN DER ANLEITUNGEN**

#### **Die folgenden zwei Anleitungen gehören zu dem Gerät.**

#### **Anleitung für die schnelle Inbetriebnahme**

In dieser Anleitung erhalten Sie Basisinformationen über die Montage, Inbetriebnahme und Verwendung des Computers.

#### **Betriebsanleitung**

Diese Anleitung enthält die Einzelheiten für die Benutzung des MSC-2Dx.

#### **Kurzübersicht (in Tragetasche)**

Übersichtstafel

### **BEDEUTUNG DER VERWENDETEN SYMBOLE:**

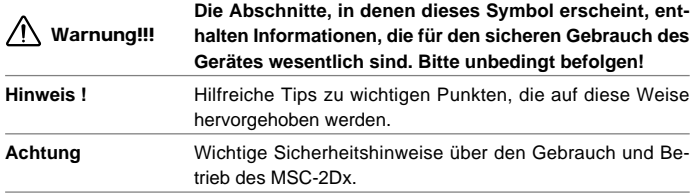

**Registrierung** Bitte registrieren Sie Ihren MSC-2Dx, damit Ihre Garantie gültig wird.

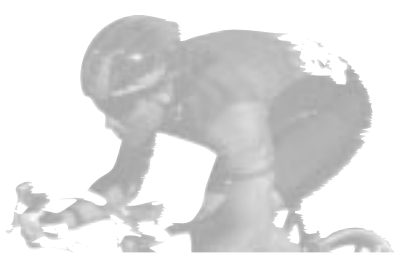

# **ANTICOLOGY INHALT**

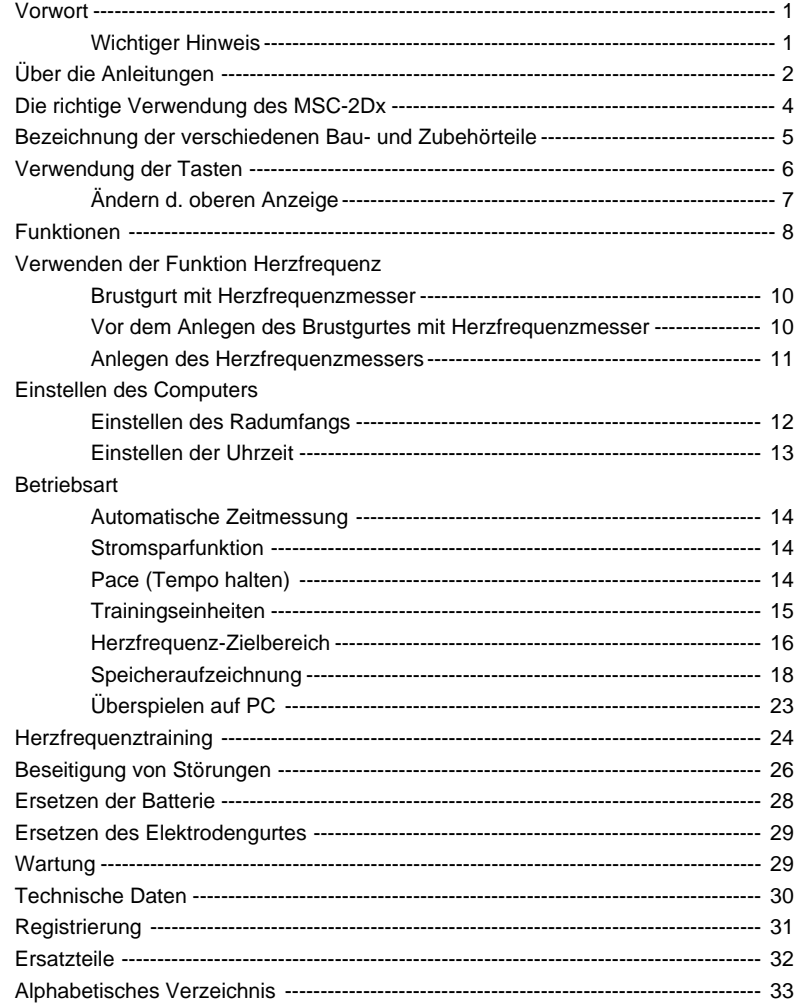

# **DIE RICHTIGE VERWENDUNG DES CAT EYE MSC-2DX**

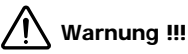

- **Personen mit einem Herzschrittmacher sollten dieses Gerät nie verwenden.**
- **Das Gerät sollte nie in Flugzeugen verwendet werden.**
- **Lassen Sie sich beim Gebrauch des MSC-2Dx nicht zu sehr von den angezeigten Daten ablenken. Achten Sie auf die Straße, den Verkehr und die Umgebung.**
- **Halten Sie das Gerät von Kindern fern. Falls Kinder dieses Gerät benutzen, sollte dies unter der Aufsicht von Erwachsenen geschehen.**
- **Entsorgen Sie verbrauchte Batterien umweltgerecht. Achten Sie darauf, daß Batterien nicht in die Hände von Kindern gelangen. Sollte die Batterie versehentlich verschluckt werden, suchen Sie sofort einen Arzt auf.**

#### **HINWEIS**

- An folgenden Orten treten starke magnetische Wellen und Störungen auf, die falsche Messungen zur Folge haben können:
	- 1. In der Nähe von Fernsehern, Computern, Radios, Motoren/Maschinen oder Kraftfahrzeugen und Zügen.
	- 2. An Bahnübergängen und entlang von Bahnlinien, in der Umgebung von Fernsehstationen und Radaranlagen.
- Benutzen Sie den Brustgurt nicht, wenn er einen Hautausschlag oder andere Hautreizungen auslöst.
- Lassen Sie den Computer selbst oder den Brustgurt niemals auf den Boden fallen und setzen Sie sie keinen heftigen Stößen aus.
- Wenn Körperschweiß den Brustgurt verschmutzt hat, säubern Sie ihn mit Wasser und einer milden Seife.
- Sie sollten den Elektrodenbereich des Gurtes weder gewaltsam verbiegen, verdrehen noch auseinanderziehen.
- Verwenden Sie den Computer nicht in einem Umkreis von 1,5 m um andere Sender. Benutzen Sie nicht gleichzeitig andere Funkgeräte. Dies kann zu falschen Meßergebnissen führen.
- Vermeiden Sie es, den Computer über einen längeren Zeitraum der direkten Sonneneinstrahlung auszusetzen, wenn er nicht benutzt wird.
- Zerlegen Sie den Computer nicht in seine Einzelteile. Wir empfehlen, die Batterie von einem Spezialisten, z.B. Uhrmacher, austauschen zu lassen.
- Überprüfen Sie regelmäßig Position und Montage des Magnet- und des Geschwindigkeitssensors.
- Benutzen Sie niemals Chemikalien (Farbverdünner oder Benzol) als Reinigungsmittel.
- Statische Aufladung kann eine Fehlfunktion verursachen und zu einer abnormalen Anzeige der Meßwerte führen. Stellen Sie den Computer in einem solchen Fall auf Null zurück.

# **BEZEICHNUNG DER VERSCHIEDENEN BAU- UND ZUBEHÖRTEILE**

### **Hauptgerät (Computer)**

- A. Anzeige
	- 1. Obere Anzeige
	- 2. Mittlere Anzeige
	- 3. Untere Anzeige
	- 4. Geschwindigkeitssymbol/ Fahrradsymbol
	- 5. Symbol Uhrzeit
	- 6. Geschwindigkeitsmeßeinheit
	- 7. Symbol Herzfrequenz-Zielbereich
	- 8. Symbol Automatische Funktion
	- 9. Symbol Herzfrequenz
	- 10. Symbol Prozentsatz verwendeter Speicher
	- 11. Symbol Radumfang
	- 12. Alarmsymbol
	- 13. Symbol Speicherung
	- 14. Herzfrequenzeinheit
	- 15. Pace-Pfeil (Tempo halten)
	- 16. Symbol gewählte Betriebsart
- B. Runden-Taste (LAP)
- C. Einstelltaste (SET/AT)
- D. Lichttaste (LT)
- E. Mode-Taste (MODE)
- F. Start-/Stopptaste (S/S)
- G. All-Clear-Taste (alles löschen)
- H. Handgelenkband
- I. Gehäusedeckel
- J. Kontakte
- K. Seriennummer

### **Brustgurt mit Herzfrequenzmesser**

- L. Sender
- M. Elektrodengurt
- N. Befestigungsgurt

### **Montageteile**

- O. Halterung
- P. Aufsteckplatte
- Q. Geschwindigkeitssensor
- R. Radmagnet
- S. Gummikissen
- T. Nylonband
- U. Sensorschraube
- V. Sensorband B
- W. Sensorband A (breit) (schmal)

## **Zubehörteile**

Schraubenzieher **Transporttasche** Schnellübersicht Anleitung für schnelle Inbetriebnahme Betriebsanleitung

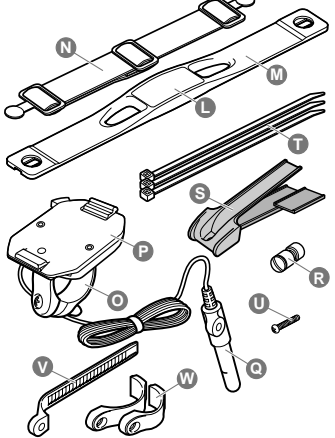

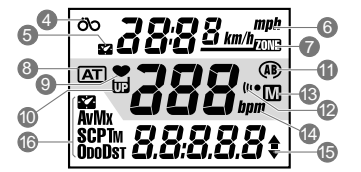

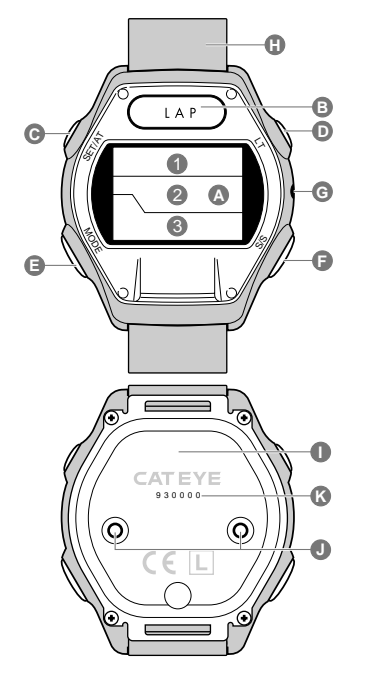

# **VERWENDUNG DER TASTEN**

# **MODE-TASTE (Betriebsart)**

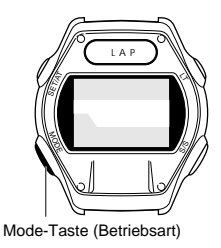

Diese Taste wird benutzt, um zwischen den Daten auf der unteren Anzeige hin- und herzuschalten. Die Funktionen der untere Anzeige sind in Hauptfunktionen unterteilt. Jede Hauptfunktion hat eine entsprechende Unterfunktion. Um die Funktion der unteren Anzeige einzuschalten, wie folgt verfahren:

- Drücken Sie die MODE-Taste, um von einer Hauptfunktion zur nächsten zu schalten.
- Halten Sie die MODE-Taste länger als 2 Sekunden gedrückt, um von einer Hauptfunktion auf ihre Unterfunktion umzuschalten.
- MODE-Taste nochmals drücken, um zur Hauptfunktion zurückzukehren.
- Man kann nicht direkt von einer Unterfunktion zu einer anderen Unterfunktion gelangen.

Anhand des folgenden Schaubildes können Sie die Reihenfolge ablesen, in der Sie auf die einzelnen Haupt und Unterfunktionen umschalten können.

In dieser Bildschirmanzeige kann auf der unteren Anzeige von Uhrzeit auf Geschwindigkeit gewechselt werden.

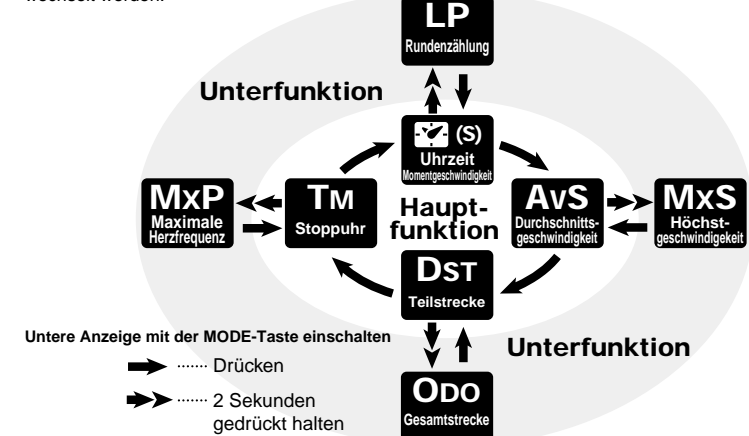

Runden-Taste Lichttaste

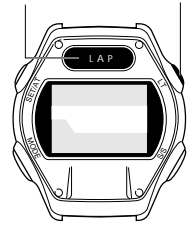

# **Runden-Taste (LAP)**

Wenn das Gerät die Zeit, Herzfrequenz usw. mißt, drücken Sie diese Taste, um die Daten (gefahrene Zeit, Strecke, durchschnittliche Geschwindigkeit und durchschnittliche Herzfrequenz der Trainingseinheit) an jedem beliebigen Punkt aufzuzeichnen. An bis zu 50 Punkten der Trainingsrunden können die Daten gemessen und gespeichert werden. s. Seite 15 "Trainingseinheiten"

# **Lichttaste (LT)**

Durch Betätigung dieser Taste wird der Bildschirm etwa 3 Sekunden lang beleuchtet

Einstelltaste (SET/AT)

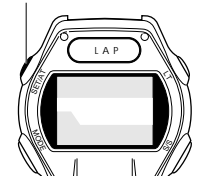

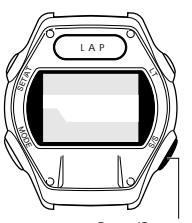

Start-/Stopptaste

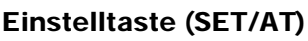

Mit Hilfe dieser Taste werden verschiedene Eingabebildschirme aufgerufen. Das rechte Schaubild zeigt, wie sich der Bildschirm ändert.

Bei der Eingabe von Daten in das Gerät wird diese Taste benutzt, um die Einstellung fest einzugeben und zu bestätigen.

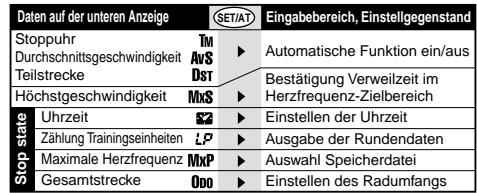

# **Start-/Stopptaste (S/S)**

Drücken Sie diese Taste, um die Stoppuhr zu starten bzw. anzuhalten und um die Durchschnittsgeschwindigkeit und um die Entfernung zu messen. Während des Messens blinkt "bpm" in der mittleren Anzeige auf. Wenn die automatische Zeitmessung eingeschaltet ist (AT), ist die Funktion dieser Taste abgeschaltet.

#### **Ändern der oberen Anzeige**

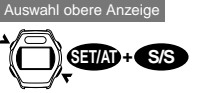

- Wenn die automatische Funktion abgeschaltet ist  $(TAT) =$ off), die SET/AT-Taste und Start-/Stopptaste gleichzeitig drücken und die obere Anzeige wechselt von der Momentgeschwindigkeit zur Anzeige der Uhrzeit.
- Wenn die automatische Funktion eingeschaltet ist  $(FAT) =$ on). schaltet diese Taste zwischen der Geschwindigkeit und der Uhrzeit hin und her.

# LAP SET/AT LT MODE  $\mathcal{S}$

All-Clear-Taste

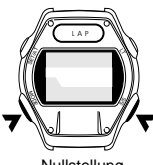

Nullstellung

# **All-Clear-Taste (AC)**

**S/S**

**Wenn autom. Zeitmessung eingeschaltet ist.**

**AT**

**Hinweis !: Diese Taste wird für den normalen Betrieb nicht benötigt. Drücken Sie die Taste entweder nach dem Austausch der Batterie oder bei einem Anzeigefehler.**

Die Betätigung dieser Taste löscht die Daten der Trainingseinheiten, der Speicheraufzeichnung und die Uhrzeit. Nicht gelöscht werden die Gesamtstrecke, der Radumfang, die Geschwindigkeitsmeßeinheit und die Einstellungen der Herzfrequenz-Zielbereiche.

Nach Betätigung der AC-Taste muß die Uhrzeit neu eingestellt werden.

• Bei gleichzeitigem Drücken der AC-Taste und der SET/AT-Taste kehrt der MSC-2Dx in den Ausgangsstatus zurück und alle Daten werden gelöscht. Einige Benutzer möchten vielleicht zu Beginn einer Trainingssaison diese Funktion ausführen, um die jährliche Anzahl der Trainingskilometer im Wegstreckenzähler zu speichern. Niemals ALL CLEAR bei normalen Bedingungen ausführen.

# **Nullstellung**

Stoppuhr, maximale Herzfrequenz, Durchschnittsgeschwindigkeit, Höchstgeschwindigkeit und die Teilstrecke werden durch gleichzeitiges Drücken der MODE- und Start-/Stopptaste auf Null gestellt und die Daten der Trainingseinheit werden gelöscht, wenn in der unteren Anzeige nicht die Betriebsart Gesamtstrecke-Odometer eingestellt ist.

# MSC-2Dx 7

# **ERKLÄRUNG DER ANZEIGE**

# **Obere Anzeige**

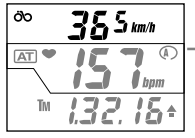

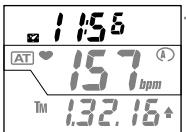

# **Mittlere Anzeige**

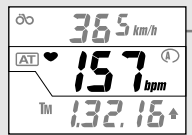

In der oberen Anzeige kann entweder die momentane Geschwindigkeit oder die Uhrzeit gewählt werden. (s. Seite 7)

## **Momentgeschwindigkeit**

Das Geschwindigkeitssymbol blinkt. Die Daten werden jede Sekunde aktualisiert. Bereich:  $0.0$  (4.0) ~ 105.9 km/h  $[0.0$  (3.0) ~ 65.9 mp/hl

### **Uhrzeit**

Das Symbol blinkt. Die Uhrzeit kann in 24 oder 12 Stunden angezeigt werden.

#### **Hinweis:**

റ്റ

82

Wenn die Geschwindigkeitsmeßeinheit auf km/h eingestellt ist, wird die Uhrzeit im 24-Stunden-Rhythmus angezeigt. Wird die Geschwindigkeitsmeßeinheit auf mph eingestellt, erfolgt die Anzeige der Uhrzeit im 12-Stunden-Rhythmus.

## **Herzfrequenz**

Wenn der Brustgurt mit dem Herzfrequenzmesser getragen wird, blinkt das Herzfrequenzsymbol und die Herzfrequenz wird in Echtzeit angezeigt. Anzeigebereich: 0 ~ 299 SpM

### **Untere Anzeige**

Die gewünschte Funktion mit der Mode-Taste auf der unteren Anzeige auswählen. Vergleichen Sie Seite 6 "Mode-Taste" für das Umstellen auf die jeweilige Funktion.

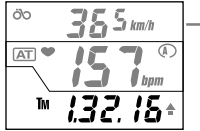

**Tm Stoppuhr** Die vergangene Zeit ab Beginn der Messung bis zum aktuellen Zeitpunkt wird in Stunden, Minu-

ten und Sekunden angezeigt. Die Anzeige der Stoppuhr springt auf Null, wenn die Rückstellfunktion betätigt wird.

Bereich: 0.00,00~9.59,59

### **MxP Maximale Herzfrequenz**

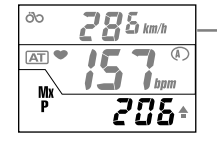

Die maximale Herzfrequenz während des Zeitraumes seit dem Start wird angezeigt. Es handelt sich um eine Unterfunktion der Stoppuhr. Die Daten der maximalen Herzfrequenz springen auf Null, wenn der Computer zurückgestellt wird.

Bereich: 0~299 SpM

52

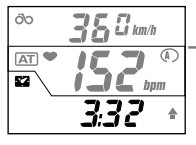

**Uhrzeit**

Die Uhrzeit wird in 24 Stunden oder in 12 Stunden angezeigt. Die Uhr kann auch in die obere Anzeige verschoben werden. (Die aktuelle Geschwindigkeit erscheint dann in der unteren Anzeige.) (s. Seite 7)

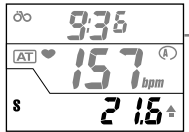

### **S Momentgeschwindigkeit**

Die Momentgeschwindigkeit wird angezeigt. Die Anzeige wird jede Sekunde aktualisiert. Bereich:  $0,0$  (4,0) ~ 105,9 km/h [0,0 (3,0) ~ 65,9 mph]

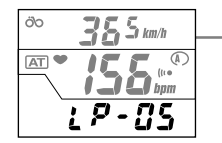

### **LP Zählung der Trainingseinheiten**

**AvS Durchschnittsgeschwindigkeit**

Die Anzahl der Trainingseinheiten ('Runden') wird ab Beginn der Zählung bis zum aktuellen Zeitpunkt angezeigt. Es handelt sich um eine Unterfunktion der Uhrzeit (oder der Momentgeschwindigkeit). Die Anzeige springt auf Null, wenn die Rückstellfunktion des MSC betätigt wird. Bereich: LP (Trainingseinheit) 00 ~ LP 50

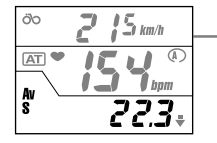

Die durchschnittliche gefahrene Geschwindigkeit ab Beginn der Messung bis zum aktuellen Zeitpunkt wird angezeigt. Die Anzeige springt auf Null, wenn die Rückstellfunktion betätigt wird. Wenn die angezeigte Zeit 27:46'39" überschreitet oder die zurückgelegte Strecke mehr als 999,99 km [Meilen] beträgt, erscheint [.E] (Error) auf der Anzeige und die Berechnung der Höchstgeschwindigkeit hört auf. Bereich:  $0.0 \sim 105.9$  km/h  $[0.0 (3.0) \sim 65.9$  mph

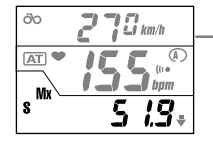

**MxS Höchstgeschwindigkeit** Die Höchstgeschwindigkeit wird unmittelbar angezeigt. Es handelt sich um eine Unterfunktion der Durchschnittsgeschwindigkeit. Die Anzeige der Höchstgeschwindigkeit springt auf Null zurück, wenn die Rückstellfunktion des MSC betätigt wird. Bereich:  $0.0(4.0) \sim 105.9$  km/h  $[0.0 (3.0) \sim 65.9$  mph

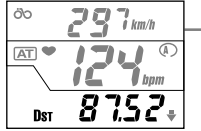

**Dst Teilstrecke** Die Teilstrecke wird ab Beginn der Messung bis zum aktuellen Zeitpunkt angezeigt. Die Anzeige springt auf Null, wenn die Rückstellfunktion betätigt wird. Bereich 0,00 ~ 999,99 km [Meilen]

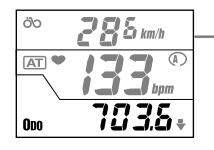

**Odo Gesamtstrecke** Die Messung der insgesamt gefahrenen Strecke wird ständig fortgeführt. Es handelt sich um eine Unterfunktion der Teilstreckenmessung. Von 0,0 bis 9999,9 beträgt die kleinste Einheit 0,1. Im Bereich 10000 – 99999 ist die kleinste Einheit 1,0.

Bereich: 0,0 ~ 9999,9 / 10000 ~ 99999 km [Meilen]

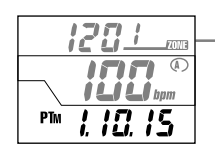

#### **PTm Verweilzeit im Herzfrequenz-Zielbereich (Ausgabebildschirm)**

Auf diesem Bildschirm wird angezeigt, wie lange Sie im Zielbereich der Herzfrequenz geblieben sind. Die obere und mittlere Anzeige geben die obere bzw. untere Grenze des Zielbereichs an. Die untere Anzeige gibt Auskunft über die Verweildauer in jenem Zielbereich der Herzfrequenz.

# **MESSEN DER PULSFREQUENZ**

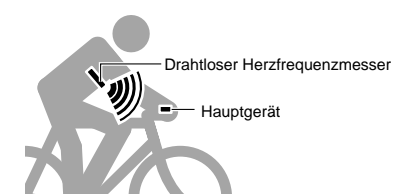

# **BRUSTGURT MIT HERZFREQUENZMESSER**

Der Brustgurt mit integriertem Herzfrequenzmesser beruht auf dem Funktionsprinzip des für medizinische Zwecke genutzten Elektrokardiographen. Der MSC-2Dx nutzt dieses Funktionsprinzip lediglich in einer vereinfachten und miniaturisierten Form. Ein Elektrokardiograph mißt die Herzfrequenz mit mehreren, auf der Haut angebrachten Elektroden, indem er die Unterschiede der elektrischen Potentiale berechnet. In derselben Weise erfolgt die Messung der Herzfrequenz mit dem Brustgurt des MSC-2Dx, dessen zwei eingebaute, direkt am Körper aufliegende Elektroden die Unterschiede der elektrischen Potentiale registrieren. Das Signal wird sodann an das Hauptgerät gesendet und als Anzeige der Herzfrequenz sichtbar.

#### **Hinweis:**

Maximale Entfernung für die Übertragung: etwa 90 cm.

# **Vor dem Anlegen des Brustgurtes mit Herzfrequenzmesser**

# **Warnung !!!**

**Personen mit einem Herzschrittmacher dürfen dieses Gerät nicht benutzen.**

#### **Hinweis !**

- Der Brustgurt mit dem Herzfrequenzmesser sollte sich in der Mitte auf Ihrer Brust befinden und Hautkontakt haben.
- Für eine Optimierung der Messung vor dem Anlegen des Gurtes die Elektrodenbereiche anfeuchten oder mit einer elektrolytischen Creme einreiben.
- Personen mit einer empfindlichen Haut können den Brustgurt mit angefeuchtetem Elektrodenbereich über ein dünnes Hemd tragen.
- Brusthaare können die Messungen stören.
- Benutzen Sie dieses Gerät nicht mit anderen kabellosen Geräten zusammen (einschl. CAT EYE CC-CL 200) oder mit einigen Lampen (einschl. CAT EYE Stadium Light). Störungen könnten auftreten, die zu unkorrekten Messungen führen.

# **Anlegen des Herzfrequenzmessers**

- **Achtung ! Stellen Sie beim Anlegen des Brustgurtes sicher, daß das "top" Zeichen oben ist. Wird der Gurt verkehrt herum getragen, ist die Übertragungsentfernung des Signals möglicherweise kürzer.**
- 1. Stellen Sie die Länge des Gurtes auf den Umfang Ihrer Brust ein.
- 2. Verbinden Sie den Anlegegurt mit dem Elektrodenband. Positionieren Sie den Elektrodenbereich auf die Mitte der Brust. Achten Sie darauf, daß der Elektrodenbereich eng auf Ihrem Körper anliegt.
	- **Hinweis:** Wenn der Gurt über ein Hemd getragen wird, muß der Elektrodenbereich für bessere Meßergebnisse angefeuchtet werden. Bei winterlichem Wetter, wenn Ihre Haut trockener ist, können Meßfehler selbst dann auftreten, wenn die Elektroden direkt auf der Haut anliegen. In diesen Fällen genügt es, die Elektroden leicht anzufeuchten, um falsche Meßergebnisse auszuschließen.
- 3. Verschieben Sie den Gurt so, daß er sich in der Mitte auf Ihrer Brust (genau über dem Zwerchfell) befindet.

Tragen Sie den Brustgurt so herum, daß die Schrift leserlich ist (Das Zeichen "top" auf dem Sender sollte oben sein).

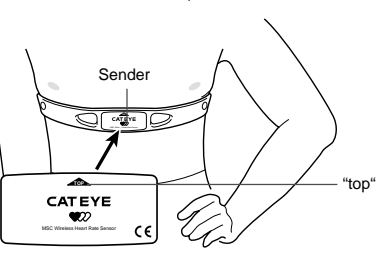

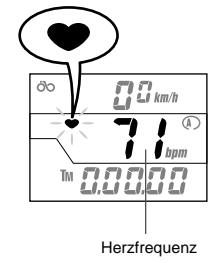

4. Halten Sie das Hauptgerät (Computer) vor Ihren Körper. Prüfen Sie, ob das Symbol für die Herzfrequenz  $\bullet$  auf der mittleren Anzeige aufleuchtet und ob die Herzfrequenz erscheint. Falls das Symbol für die Herzfrequenz  $\bullet$  nicht aufleuchtet, kontrollieren Sie den Sitz des Herzfrequenzmessers, feuchten Sie den Elektrodenbereich an, entfernen Sie sich von möglichen elektronischen Störungsquellen und überprüfen nochmals, ob die Signale einwandfrei empfangen werden.

# **EINSTELLEN DES COMPUTERS**

# **Einstellen des Radumfangs**

Der MSC-2Dx gestattet die Speicherung zweier verschiedener Radumfänge, d.h. Sie können mit dem Computer schnell zwischen zwei Fahrrädern mit unterschiedlichen Radumfängen wechseln.

#### **1. Ermitteln Sie den tatsächlichen Radumfang**

Benutzen Sie die nebenstehende 'Tabelle mit den Reifengrößen', um den Radumfang Ihres Reifens zu bestimmen. Für die Einstellung eines möglichst genauen Wertes sollten Sie den individuellen Umfang Ihres Reifens selbst ermitteln. Hierzu pumpen Sie Ihre Reifen normal auf. Positionieren Sie das Ventil senkrecht zum Boden und markieren Sie diese Stelle am Boden. Setzen Sie sich auf das Fahrrad und bewegen Sie es mit Ihrem Körpergewicht eine volle Radumdrehung von dem markierten Punkt (1) aus gerade vorwärts. Markieren Sie den Punkt (2), bei dem das Reifenventil wieder senkrecht zum Boden steht und messen Sie den Abstand zwischen Punkt 1 und 2. Diese Zahl in mm ist der korrekteste Eichungswert, den Sie in Ihren Computer eingeben können.

**Hinweis:** Die Reifengröße wird auf beiden Seitenflächen des Reifens angegeben.

#### **2. Drücken Sie die AC-Taste**

Der Bildschirm leuchtet eine Sekunde lang auf, dann blinkt entweder "km/h" oder "mph" auf. Drücken Sie die MODE-Taste. um zwischen "km/h" und "mph" hin- und herzuschalten und stellen Sie die gewünschte Geschwindigkeitsmeßeinheit ein.

#### **3. Drücken Sie die Einstelltaste (SET/AT)**

Dadurch wird die Geschwindigkeitsmeßeinheit fest eingegeben und zugleich der Bildschirm für die Eingabe des Radumfangs angezeigt. Das Symbol für den Radumfang  $\mathbb{A}$  und der werksseitig eingestellte Radumfang (2096) leuchten auf.

#### **4. Ändern des Wertes.**

- Drücken Sie die MODE-Taste, um den Wert zu erhöhen.
- Drücken Sie die Runden (LAP)-Taste, um den Wert zu verringern. Um den Zahlenwert schnell zu verändern, Taste gedrückt halten.

#### **Hinweis:**

Jetzt können Sie problemlos den Wert eines weiteren Radumfanges (B) eingeben. Betätigen Sie die MODE-Taste und die Lichttaste gleichzeitig. Wenn das Radumfangssymbol **B** erscheint, ändern Sie den Wert wie unter Punkt 4 beschrieben.

#### **Wertetablle zur Einstellung des Radumfanges**

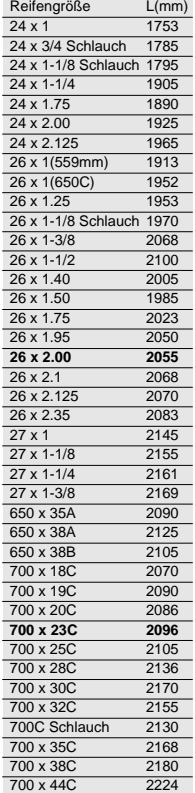

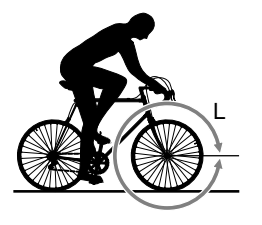

**MODE**

**MODE**

**Bildschirm Eingabe**

**LAP**

Beendet die Eingabe des Radumfangs

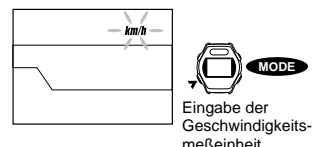

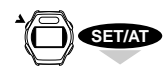

**des Radumfangs**  $km/h$  $\overline{\mathbb{O}}$ Wert erhöhen 2095

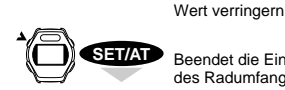

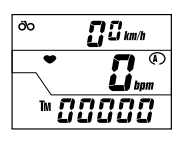

MSC-2Dx 12

#### **5. Drücken Sie die Einstelltaste (SET/AT).**

Die Eingabe des Radumfangs ist damit abgeschlossen, und die Anzeige "Stoppuhr" erscheint.

#### **Hinweis !: Radumfang A und B**

Der Radumfang (C) wurde speziell für das Fahren auf der Straße abgestimmt und der Radumfang (B) wurde auf Genauigkeit bei niedrigen Geschwindigkeiten programmiert. Sollten Sie den Computer mit einem Mountainbike benutzen, empfehlen wir, die  $\bigcirc$  -Eichung zu benutzen. Werksseitig ist der folgende Radumfang eingestellt:

Radumfang (1): ------------ 2096 (27 Zoll Standardreifen 700 x 23C) Radumfang (B): ------------ 2050 (MTB 26 x 1,95 Rad)

### **Umschalten zwischen Radumfang A und B**

Beim Umschalten darf die Stoppuhr nicht laufen.

Rufen Sie die Anzeige der Gesamtstrecke **ODO** auf den unteren Bildschirm auf und drücken Sie die SET/AT-Taste, um den Bildschirm für die Eingabe des Radumfangs zu aktivieren.

Drücken Sie gleichzeitig die MODE- und LT-Taste, um zwischen Radumfang (A) und **B** hin und her zu schalten.

## **Prüfen des Radumfangs**

Sie können den eingegebenen Radumfang in der Anzeige der Gesamtstrecke **ODO** prüfen, wenn Sie gleichzeitig die MODE- und Start-/Stopptaste drücken.

### **Ändern des Radumfangs**

Rufen Sie die Anzeige der Gesamtstrecke **ODO** auf, um den Radumfang zu ändern. (Der Stoppuhr **TM** darf nicht in Betrieb sein) Führen Sie die Schritte 3 bis 5 durch.

# **Einstellen der Uhrzeit**

- 1. Der Timer muß ausgeschaltet sein und das "bpm"-Symbol auf der mittleren Anzeige darf nicht blinken.
- 2. Rufen Sie die Uhrzeit 2 in der unteren Anzeige auf.
- 3. Die SET/AT-Taste drücken. Die Anzeige wechselt in den Einstellbildschirm für die Uhrzeit und "Hour" blinkt.
- 4. Mit der MODE-Taste erhöhen und mit der LAP-Taste verringern Sie den Wert. Jeweilige Taste gedrückt halten, um die Ziffern schnell zu wechseln.
- 5. Die Start-/Stopptaste drücken und die Minutenanzeige blinkt.
- 6. Mit der MODE-Taste erhöhen und mit der LAP-Taste verringern Sie den Wert. Jeweilige Taste gedrückt halten, um die Ziffern schnell zu wechseln.
- 7. Die SET/AT-Taste drücken. Die Uhrzeit ist jetzt eingestellt.

#### **Hinweis:**

**Die Sekundenanzeige springt auf Null, wenn die SET/AT-Tasten gleichzeitig gedrückt werden.**

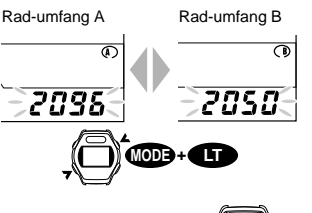

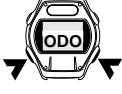

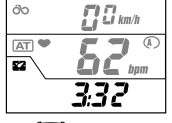

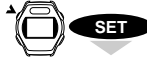

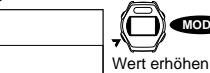

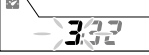

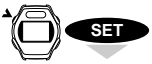

333

öo

AT) œ

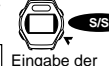

Wert verringern

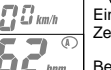

Zeiteinheit Beendet die Eingabe

**MODE**

**Bildschirm Eingabe der Uhrzeit**

**LAP**

der Uhrzeit

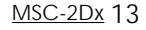

# **BETRIEBSARTEN**

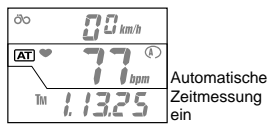

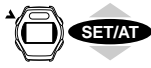

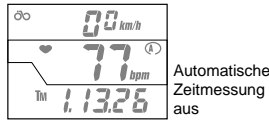

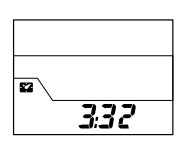

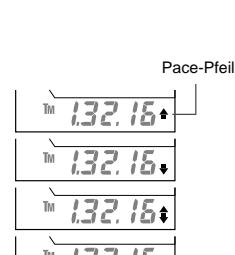

# **Automatische Zeitmessung (automatischer Start/Stopp)**

Wenn die automatische Zeitmessung eingestellt ist, startet/stoppt der Computer automatisch die Registrierung und Messung der Radumdrehungen. Das GTT Symbol erscheint auf der mittleren Anzeige. Wenn die -Betriebsart eingeschaltet ist, kann mit den Drucktasten ein Vorgang weder gestartet noch gestoppt werden. Daher ist die **AT-Betriebsart nur sinnvoll**, wenn das Gerät zum Fahrradfahren benutzt wird. Wenn Sie den Computer am Handgelenk benutzen, schalten Sie die **AT**-Betriebsart ab.

Hinweis !: Wenn Sie den **[AT]-Modus einschalten, während Sie das Gerät als Armbanduhr/Herzfrequenzmonitor benutzen, stellt das Gerät die Messungen ein. Achten Sie darauf, während der Benutzung des Gerätes als Armbanduhr/Herzfrequenzmonitor nicht die SET/AT-Taste zu betätigen.**

Zeitmessung Ein- und Ausschalten der automatischen Zeitmessung

- 1. Die automatische Zeitmessung kann ein- oder ausgeschaltet werden, wenn die Stoppuhr **TM**, die Durchschnittsgeschwindigkeit **AVS** oder die Teilstrecke **DST** auf der unteren Anzeige erscheinen.
- 2. Drücken Sie die SET/AT-Taste, um die automatische Zeitmessung ein- oder auszuschalten. Die automatische Zeitmessung ist eingeschaltet, wenn das  $\overline{AT}$ -Symbol erscheint, - bzw. aus, wenn das **AT-Symbol nicht zu sehen ist.**

# **Stromsparfunktion**

Wenn an dem Computer etwa 15 Minuten lang keine Taste betätigt wird oder wenn er während dieses Zeitraumes kein Herzfrequenz- oder Radsignal empfängt, schaltet die Stromzufuhr ab, und das Gerät geht in den "Schlummer"-Zustand; nur die Uhrzeit wird noch angezeigt. (wie bei der linken Abbildung). Dennoch funktioniert im Schlummerzustand die Stoppuhr TM weiterhin. Wenn eine andere Taste außer der LT-Taste betätigt wird oder ein Signal empfangen wird, aktiviert sich das Gerät und die normale Anzeige ist wieder sichtbar.

**Hinweis !: Wenn das Gerät in den Modi Ausgabebildschirm, Eingabebildschirm für den Herzfrequenz-Zielbereich/Runde/Speicherung verbleibt, kann es passieren, daß sich die Stromsparfunktion nicht einschaltet. Stellen Sie daher sicher, daß der Computer bei längeren Pausen in einer Hauptfunktion steht.**

# **Pace (Tempo halten)**

Der Pace-Pfeil auf der unteren Anzeige zeigt durch die Stellung der Pfeilrichtung an, ob die Momentgeschwindigkeit gegenüber der Durchschnittsgeschwindigkeit höher oder niedriger ist. ------------------ Die Momentgeschwindigkeit ist höher als die Durchschnittsgeschwindigkeit ----------------- Die Momentgeschwindigkeit ist niedriger als die Durchschnittsgeschwindigkeit ------------------ Die aktuelle Momentgeschwindigkeit gleicht der Durchschnittsgeschwindigkeit Keine Anzeige -- Die Momentgeschwindigkeit und/oder Durchschnittsgeschwindigkeit ist gleich Null.

# MSC-2Dx 14

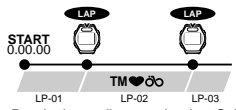

Rundenintervall von mehr als 5 Sek. Bis zu 27 Stdn

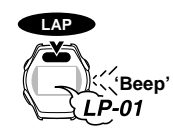

Anzeige der Runden-Nr. während 3 Sek.

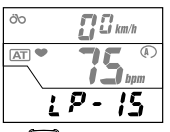

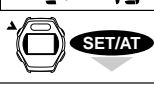

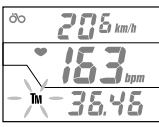

**Ausgabebildschirm der Rundendaten**

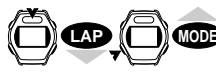

Die nächsten Rundendaten

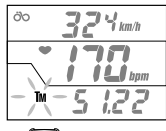

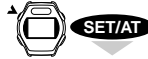

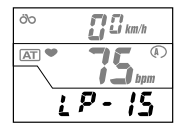

# **Trainingseinheiten(-runden)**

An bis zu 50 Punkten können Daten der Trainingsrunden (verstrichene Zeit, durchschnittliche Herzfrequenz der Trainingsrunde, [durchschnittliche Geschwindigkeit der Trainingsrunde] und die Entfernung der Tagesstrecke) erfaßt und gespeichert werden und zwecks individueller Überprüfung mit einem Interface auf einen PC heruntergeladen werden.

## **Aufzeichnen der Daten der Trainingseinheiten**

Wenn Sie sich in einer Haupt- oder Unterfunktion befinden, drücken Sie die LAP-Taste. Es ertönt ein Signalton und die Daten der Trainingseinheit sind gespeichert.

Gleichzeitig zeigt das untere Display die Nummer der aktuellen Trainingseinheit(-runde) 3 Sekunden lang an.

**Hinweis !: Sie müssen mindestens 5 Sekunden warten, bevor Sie die nächste Trainingseinheit aufzeichnen können. Die maximale Zeit zum Messen beträgt 27 Stunden und 46 Minuten.**

**Da die gespeicherten Daten einer Trainingseinheit die durchschnittliche Herzfrequenz und die durchschnittliche Geschwindigkeit eines Zeitintervalls wiedergeben, können sich bei kurzen Rundenintervallen voneinander abweichende bzw. widersprüchliche Trainingswerte ergeben.**

**Hinweis !: Die Daten der Trainingseinheiten können sogar aufgezeichnet werden, wenn die Stoppuhr nicht läuft (=Stop-Status). Sobald Sie jedoch die Daten einer Trainingseinheit im Stop-Status aufzeichnen, können die folgenden Rundendaten nur aufgezeichnet werden, wenn die Momentangeschwindigkeit eingeschaltet wird. Durch Betätigen der Rückstellfunktion werden alle Rundendaten gelöscht.**

# **Abfragen der Daten der Trainingseinheiten**

**Überprüfen der Rundendaten:**

TM STOP

**MODE** Einschalten TM/DST **LAP**

**Herunterlader** 

### **Die Stoppuhr ist nicht in Betrieb (=Stop-Status)**

- 1. Gehen Sie auf Rundenzählung **LP** im unteren Anzeigefeld.
- 2. Drücken Sie die SET/AT-Taste.

Die Nummer der Trainingseinheit ist im unteren Feld 1 Sekunde lang zu sehen, und der Bildschirm beginnt, die Rundendaten anzuzeigen.

Im oberen Feld erscheint die Durchschnittsgeschwindigkeit, im mittleren Feld die durchschnittliche Herzfrequenz und im unteren Feld die verstrichenen Zeit (das **TM**-Symbol blinkt). Wenn Sie in der unteren Anzeige zwischen Stoppuhr **TM** und Teilstrecke **DST** hin- und herschalten möchten, halten Sie die MODE-Taste gedrückt.

**Hinweis !: Die angezeigten Daten der Herzfrequenz und Geschwindigkeit sind Durchschnittswerte eines Intervalls zwischen zwei Punkten.**

Wenn Sie die LAP-Taste zwei Sekunden lang gedrückt halten, beginnt das Gerät, die Daten herunterzuladen, und der Ausgabebildschirm zeigt automatisch alle Daten in einer schnellen Reihenfolge an. Dieses geschieht so lange, bis alle Daten heruntergeladen worden sind.

3. Fortsetzen der Datenabfrage.

LAP-Taste drücken, um zu den nächsten Rundendaten zu gelangen. MODE-Taste drücken, um zu den vorherigen Rundendaten zu gelangen.

**Hinweis !: Die jeweilige Nummer der Trainingseinheit ist auf der unteren Anzeige 1 Sekunde lang zu sehen.**

- **Hinweis !: Wenn Sie die LAP-Taste gedrückt halten, beginnt das Gerät mit dem Herunterladen der Daten. Haben Sie das Herunterladen versehentlich ausgelöst, können sie es durch erneutes Drücken der LAP-Taste abbrechen.**
- 4. Nach Beendigung der Überprüfung der Daten die SET/AT-Taste drücken und der Bildschirm kehrt zur Anzeige Rundenzählung **LP** zurück.

# **Überspielen der Daten der Trainingseinheiten auf einen Computer**

Die registrierten Daten der Trainingseinheiten können mit Hilfe der optionalen Schnittstelle und der e-train-Datensoftware auf einen Personalcomputer überspielt werden.

Verbinden Sie den Fahrradcomputer mit der Schnittstelle und halten Sie die LAP-Taste im Prüfbildschirm für die Daten der Trainingseinheiten gedrückt, Das Gerät beginnt mit der Überspielung der Daten.

# **Herzfrequenz-Zielbereich**

Das Gerät registriert die Zeit, während derer sich Ihre Herzfrequenz innerhalb des vorgegebenen Herzfrequenzbereichs befand. Diese Daten können später manuell abgerufen oder auf einen PC überspielt werden. Vier verschiedene Herzfrequenz-Zielbereiche können eingestellt werden (Zone 1 – Zone 4). Ein akustischer Alarm zeigt an, sobald sich Ihr Herz außerhalb des festgelegten Herzfrequenzbereiches befinden.

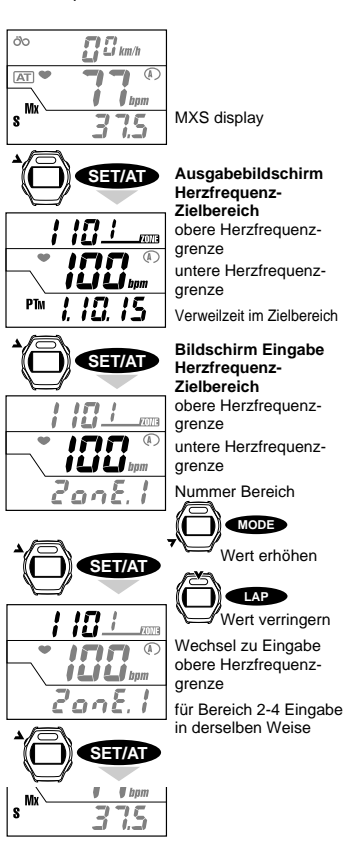

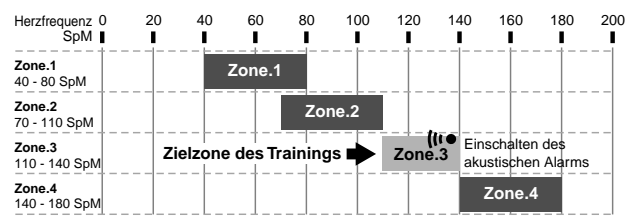

Diese Grafik zeigt ein Beispiel, wie Zielbereich 3 (Zielherzfrequenz 110-140) mit akustischem Alarm gesetzt wird. Wenn Ihre Herzfrequenz innerhalb des Zielbereichs von 110-140 ist, ertönt kein Alarm.

**HINWEIS!: Die Herzfrequenz-Zielbereiche sind völlig unabhängig voneinander. Sie können sich überschneiden oder völlig unterschiedlich sein.**

**HINWEIS!: Bevor Sie nicht zum ersten Mal den Zielbereich erreicht haben, ertönt kein Alarm.**

### **Einstellen des Herzfrequenz-Zielbereiches**

Stellen Sie den jeweiligen Zielbereich nach dem folgenden Verfahren ein:

- 1. Stellen Sie im unteren Feld die Anzeige auf Höchstgeschwindigkeit **MXS** ein.
- 2. Drücken Sie die SET/AT-Taste.

Das Gerät wechselt in den Ausgabebildschirm für den Zielbereich.

3. Drücken Sie die SET/AT-Taste noch einmal. Der Eingabebildschirm für den Zielbereich erscheint.

Die untere Grenze der Zielzone 1 blinkt im mittleren Anzeigefeld.

- 4. Stellen Sie den gewünschten Wert für die untere Herzfrequenzgrenze ein.
	- Drücken Sie die MODE-Taste, um den Wert zu erhöhen.
	- Drücken Sie die LAP-Taste, um den Wert zu verringern.
- 5. Drücken Sie die SET/AT-Taste. Die untere Herzfrequenzgrenze ist eingestellt und die obere Herzfrequenzgrenze blinkt im oberen Anzeigefeld auf. Drücken Sie die Start-/Stopptaste (S/S), um den akustischen Alarm für den Zielbereich (neu) zu aktivieren. (siehe auch Seite 17, "Einstellen des Herzfrequenzalarms")
- 6. Stellen Sie die gewünschte obere Herzfrequenzgrenze ein.
- 7. Drücken Sie die SET/AT-Taste, um die Zielzone 1 einzustellen. Der Eingabebildschirm für den Zielbereich 2 erscheint.
- 8. Wiederholen Sie die Schritte 4 7 für die noch einzustellenden Zielbereiche.
- 9. Nach Beendigung des Einstellvorgangs für den Zielbereich 4 die SET/AT-Taste drücken.

Das Einstellen der Zielbereiche ist damit abgeschlossen. Der Bildschirm wechselt wieder in die Anzeige der Höchstgeschwindigkeit **MXS**.

**Hinweis!:** Wenn Sie einmal den Bildschirm Eingabe Herzfrequenz-Zielbereich anwählen, müssen Sie alle Bereiche von 1-4 durchlaufen. Dies läßt sich nicht abkürzen oder umgehen.

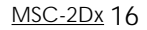

Der Alarm ist ausgelöst

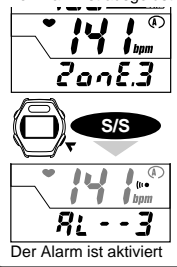

### **Einstellen des akustischen Alarms**

Der Alarm ertönt, wenn Ihre Herzfrequenz sich außerhalb des Bereiches befindet. Nachdem der Alarm aktiviert wurde, erscheint das Alarmsymbol (wo auf der mittleren Anzeige. Sie können den Alarm für jeden Zielbereich aktivieren.

Das akustische Alarmzeichen wird durch Drücken der Start-/Stopptaste im Eingabebildschirm für den jeweiligen Zielbereich gesetzt. Erneutes Drücken der Start-/Stopptaste deaktiviert das gesetzte Alarmzeichen.

\* Wenn einmal der Alarm eingestellt wurde, wechselt das Symbol auf der unteren Anzeige von "Zone" zu "Al", so daß Sie immer erkennen können, für welche Zone der Alarm eingestellt wurde.

**Hinweis !: Der Alarm ertönt, wenn sich die Herzfrequenz außerhalb des Zielbereiches befindet. Der Alarm ertönt im Stop-Status nicht, wenn der Zeitgeber (Timer) abgeschaltet ist.**

# **Überprüfen der Verweilzeit im Herzfrequenz-Zielbereich**

Sie können überprüfen, wie lange Sie sich im Herzfrequenz-Zielbereich befunden haben.

- 1. Stellen Sie im unteren Feld die Anzeige auf Höchstgeschwindigkeit **MXS** ein.
- 2. Drücken Sie die SET/AT-Taste.

Das Gerät wechselt in den Ausgabebildschirm für den Zielbereich. Die Verweilzeit für jeden Zielbereich erscheint im unteren Anzeigefeld.

- 3. Drücken Sie die MODE-Taste, um zwischen den einzelnen Zielbereichen hin- und herzuschalten.
- 4. Wird die MODE-Taste im Zielbereich 4 gedrückt, erscheint erneut Höchstgeschwindigkeit **MXS** auf der Anzeige.
	- **Hinweis !: Die Verweilzeit in den einzelnen Bereichen kann während des Meßvorganges überprüft werden. Die Mode-Taste etwas länger gedrückt halten, um zwischen den Bereichen hin- und herzuschalten. Auf dem Ausgabebildschirm blinkt das bpm-Symbol auf um anzuzei**gen, daß die Messung erfolgt, das  $\bullet$  Symbol blinkt jedoch nicht auf.

Drücken Sie im Ausgabebildschirm für den Zielbereich gleichzeitig die MODE- und Start-/ Stopptaste, um die Verweilzeit im Zielbereich zu löschen. Die Daten aller vier Trainingsbereiche werden gelöscht.

**MODE + S/S**

**Hinweis !: Das Ausführen der normalen Rückstellfunktionen, um die Entfernung, gefahrene Zeit, Durchschnittsgeschwindigkeit usw. auf Null zu stellen, löscht nicht die Verweilzeiten in den einzelnen Trainingsbereichen. Dieser Vorgang darf in dieser Funktion nicht ausgeführt werden.**

## **Überspielen der Verweilzeiten im Trainingsbereich auf einen Computer**

Die registrierten Daten über die Verweilzeit in den Trainingsbereichen können mit Hilfe der optionalen Schnittstelle auf einen Personalcomputer überspielt werden.

Verbinden Sie den Fahrradcomputer mit der Schnittstelle und halten Sie die LAP-Taste im Ausgabebildschirm für den Zielbereich gedrückt.

Das Gerät beginnt mit der Überspielung der Daten über die Verweilzeit in den Trainingsbereichen.

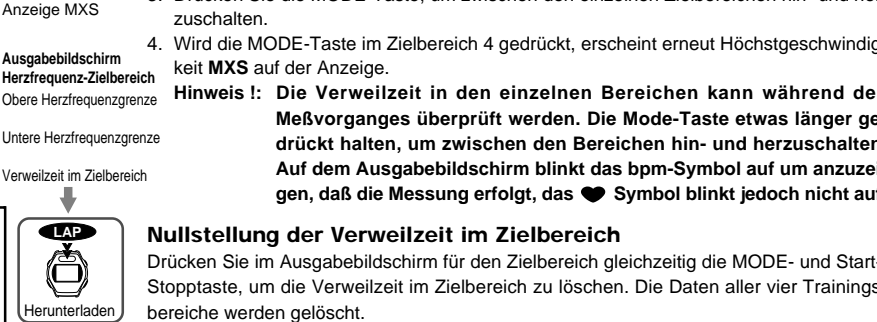

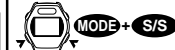

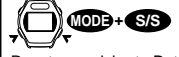

Reset gespeicherte Daten

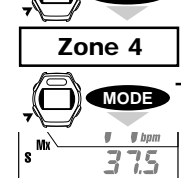

**Zone 2**

**MODE**

 $\mathbf{I} \mathbf{\perp} \mathbf{I} \mathbf{\perp} \mathbf{I}$  bom  $E$ 

**SET/AT**

10 L

 $\theta$  bpm

75

 $\overline{m}$ 

 $\overline{\Omega} \overline{\Omega}$  km/h

őb

 $AT$ 

Mx

DTM

s

**MODE**

**MODE**

**Zone 3**

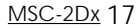

# **Intervall für die Speicheraufzeichnung**

Mit der Speicheraufzeichnung (Memory Record) können die gefahrene Zeit, die Herzfrequenz und die gefahrene Strecke in einem festgelegten Zeitintervall in eine ausgewählte Datei abgespeichert werden. Vier Intervall-Zeitgeber (5, 15, 30 und 60 Sekunden), die in 5 verschiedenen Dateien abgespeichert werden können, stehen zur Auswahl.

- Wenn die Speicheraufzeichnung eingeschaltet ist, erscheint das Symbol M auf der mittleren Anzeige.
- Die Daten der Speicheraufzeichnung können nur aus der jeweiligen Datei, in der sie abgelegt wurden, gelöscht werden.
- Die Daten können mit einer optionalen Schnittstelle auf einen PC überspielt werden.

Die Speicherkapazität beträgt insgesamt 2560 Punkte. Der benutzte Speicherplatz einer jeden Datei wird prozentual zum gesamt verfügbaren Speicherplatz angezeigt.

**Hinweis !: Die Kapazität der Speicheraufzeichnung und die Speicherkapazität für die Trainingsrunden sind unabhängig voneinander.**

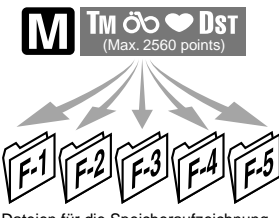

Dateien für die Speicheraufzeichnung, F.1 bis F5

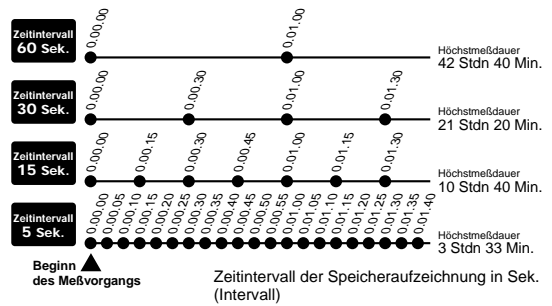

#### **Verfahren der Speicheraufzeichnung**

Führen Sie die folgenden Schritte für die Aufzeichnung und Speicherung von Daten aus.

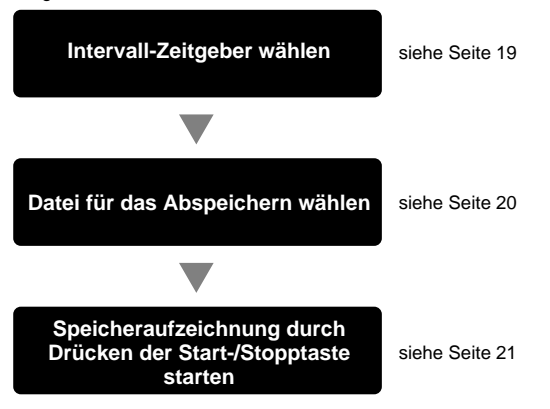

Haupt-/Unterfunktion

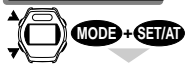

**Bildschirm für die Wahl des Zeitintervalls für die Speicheraufzeichnung**

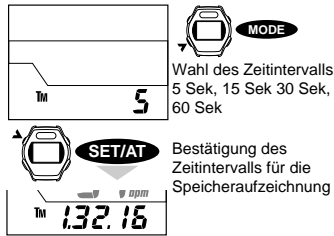

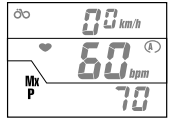

Anzeige MXP

Dateinummer

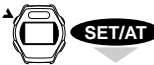

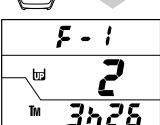

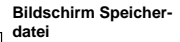

Benutzter Speicher (in %)

Max. meßbare Zeit **z.B.**: 3 h 26 Min

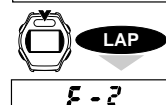

İт Tм

**SET/AT**

 $\blacksquare$   $\blacksquare$   $\blacksquare$   $\blacksquare$  $\mathbf{r}$ iLi

3625

Eingabe Dateinummer

Bestätigung

# **Wahl des Zeitintervalls für die Speicheraufzeichnung**

Es kann aus jeder Funktion begonnen werden.

OFF

#### **OFF (Automatische Speicherung abgeschaltet) Das [M]-Symbol leuchtet nicht auf.**

Die Start-/Stopptaste 2 Sekunden lang gedrückt halten, wenn der Zeitgeber in Betrieb ist oder Zeitgeber einschalten und dann 2 Sekunden lang gedrückt halten, um den Zeitgeber abzuschalten und die Speicheraufzeichnung abzuschalten.

1. Drücken Sie die MODE- und SET/AT-Taste gleichzeitig in einer Haupt- oder Unterfunktion.

Der Intervall für die Speicheraufzeichnung wird auf dem unteren Feld angezeigt.

- 2. Drücken Sie die MODE-Taste, um den Intervall für die Speicheraufzeichnung auf 5, 15, 30 oder 60 Sekunden einzustellen.
- 3. Drücken Sie die SET/AT-Taste bei dem gewünschten Intervall für die Speicheraufzeichnung.

Der Zeitintervall für die Speicheraufzeichnung ist bestätigt und der Bildschirm springt um auf die Stoppuhrfunktion **TM**.

# **Prüfen der Dateien für die Speicheraufzeichnung**

Prüfen Sie die in jeder Datei gespeicherte Datenmenge.

Prüfen Sie die Speicherdateien nach dem folgenden Verfahren.

**M OFF (Automatische Speicherung abgeschaltet) Das M-Symbol leuchtet nicht auf. MOFF** 

**Die "Stoppuhr" kann nicht eingeschaltet werden (Der Zeitgeber ist im Stopp-Status)** TM STOP

Wenn das M-Symbol aufleuchtet, schalten Sie es gemäß den Anweisungen auf Seite 21 aus.

- 1. Stellen Sie im unteren Feld die Anzeige auf maximale Herzfrequenz **MXP** ein.
- 2. Drücken Sie die SET/AT-Taste, um in den Bildschirm für die Wahl der Speicherdatei zu gelangen. In der oberen Anzeige erscheint die Dateinummer.

Die mittlere Anzeige gibt den Prozentsatz des Gesamtspeichers an, den die Datei benutzt. Das untere Display zeigt die restliche meßbare Zeit im aktuellen Zeitintervall für die Speicheraufzeichnung an.

#### **HINWEIS:**

### **Die restliche Zeit hängt ab von dem von Ihnen gewählten Zeitintervall für die Speicheraufzeichnung.**

- 3. Sie können jede Datei durch Drücken der LAP-Taste ansteuern. Vermerken Sie die Dateinummer auf der oberen Bildschirmzeile. Prüfen Sie den von jeder Datei benutzten Speicherplatz und löschen Sie nicht mehr benötigte Dateien, um Speicherplatz freizugeben. Dateien können Sie löschen, indem Sie die Start-/Stopptaste und MODE-Taste zwei Sekunden lang gedrückt halten. Achten Sie darauf, das die in der Mitte stehende Ziffer (Prozentsatz des insgesamt benutzten Speichers) auf Null springt und zusätzliche Zeit auf der unteren Anzeige erscheint.
- 4. Drücken Sie die SET/AT-Taste, um zur maximalen Herzfrequenz **MXP** zurückzukehren.

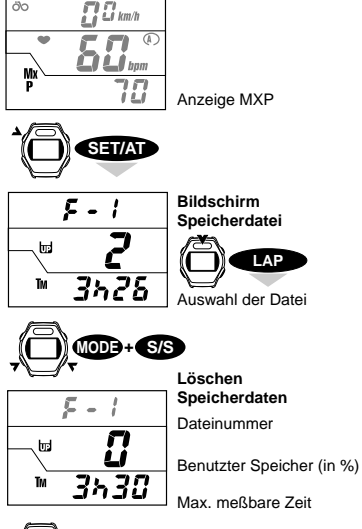

ÖO

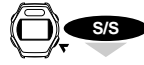

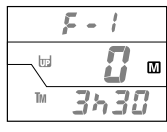

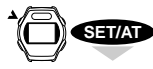

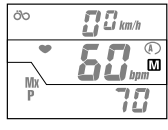

Bereit für Meßbetrieb der Speicheraufzeichnung

Automatische Speicherung in Datei 1 auswählen

**LAP**

# **Einstellung der Speicheraufzeichnung**

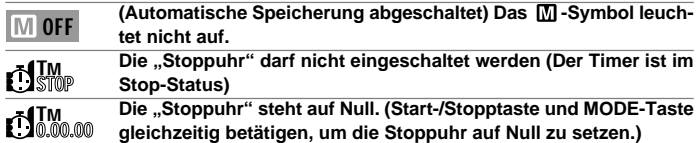

Wenn das M-Symbol aufleuchtet, schalten Sie es gemäß den Anweisungen auf Seite 21 aus.

- 1. Stellen Sie im unteren Feld die Anzeige auf maximale Herzfrequenz **MXP** (eine Unterfunktion der Stoppuhr **TM**).
- 2. Drücken Sie die SET/AT-Taste, um in den Bildschirm für die Wahl der Speicherdatei zu gelangen.
- 3. Drücken Sie die LAP-Taste und wählen Sie eine Datei von "F-1" bis "F5", in die Sie Ihre Trainingsdaten abspeichern.
- 4. Um bereits in einer Datei gespeicherte Daten zu löschen, drücken Sie gleichzeitig die MODE- und Start-/Stopptaste.

(Die Löschung von Daten muß für jede Datei einzeln erfolgen.)

**HINWEIS !: Einer Datei, in der bereits Daten abgespeichert worden sind, können keine weitere Daten hinzugefügt werden.**

5. Drücken Sie die Start-/Stopptaste.

Die Datei ist gewählt und das  $\overline{M}$ -Symbol leuchtet auf.

- HINWEIS !: Wenn das M -Symbol nicht aufleuchtet, ist die Stoppuhr evtl. **nicht zurückgestellt worden. Stellen Sie die Stoppuhr auf Null und beginnen Sie den Einstellvorgang erneut wie oben auf dieser Seite beschrieben.**
- 6. Drücken Sie die SET/AT-Taste.

Die untere Anzeige kehrt zur Anzeige maximale Herzfrequenz **MXP** zurück. Die Einstellung ist abgeschlossen und der Computer ist bereit für die Speicheraufzeichnung.

#### **HINWEIS !:**

- **• Achten Sie darauf, die verbleibende Zeit zu überprüfen, bevor Sie mit der Speicheraufzeichnung beginnen. Wenn der Platz für die speicherbare Zeit nicht groß genug ist, vergrößern Sie ihn, indem Sie in anderen Dateien abgespeicherte Daten löschen oder einen anderen Intervall für die Speicheraufzeichnung wählen.**
- **• Wenn die verfügbare Speicherkapazität überschritten wird, schaltet der Speicherbetrieb automatisch ab.**

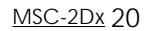

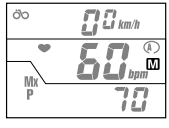

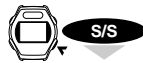

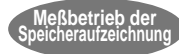

**Speicherung der in dem ausgewählten Intervall gemessenen Daten (Zeitintervall)**

Speicheraufzeichnung in Bereitschaft

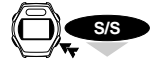

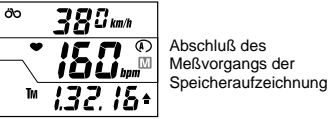

Abschluß des Meßvorgangs der

**Ein-/Abschalten der Speicheraufzeichnung**

#### **Starten der Speicheraufzeichnung**

Prüfen Sie, ob das M-Symbol im mittleren Display aufleuchtet (die Speicheraufzeichnung befindet sich im Bereitschaftszustand). Drücken Sie die Start-/Stopptaste und die Daten der Herzfrequenz, Geschwindigkeit usw. werden abgespeichert. Wenn die automatische Zeitmessung eingeschaltet ist (das FAT-Symbol leuchtet auf), beginnt der Meßvorgang für die Speicheraufzeichnung automatisch, sobald sich das Fahrrad in Bewegung setzt.

**HINWEIS !: Sie können den Modus Trainingseinheiten (Lap) und andere Betriebsarten zusammen mit der Speicheraufzeichnung benutzen.**

#### **Abschalten der Speicheraufzeichnung**

Halten Sie die Start-/Stopptaste länger als 2 Sekunden lang gedrückt, um die Speicheraufzeichnung abzuschalten. Das M-Symbol auf der Anzeige erlischt.

- HINWEIS !: Wenn die automatische Zeitmessung eingeschaltet ist (das **AT**-**Symbol leuchtet auf), schaltet sich die Speicheraufzeichnung selbst dann nicht ab, wenn Ihr Fahrrad zum Stillstand gekommen ist. Sie müssen sie manuell abschalten, indem Sie die Start- /Stopptaste länger als 2 Sekunden lang gedrückt halten.**
- **•** Sie können die Speicheraufzeichnung auch mittels einer Nullstellung des Computers abschalten. Denken Sie jedoch daran, daß in diesem Fall alle allgemeinen Daten gelöscht werden – mit Ausnahme derjenigen, die Sie in eine von Ihnen ausgewählte Datei abgespeichert haben.

#### **HINWEIS !:**

Die Speicheraufzeichnung läßt sich nur manuell abschalten. Ob die Speicheraufzeichnung ein- oder ausgeschaltet ist, läßt sich am Vorhandensein des  $\Box$  -Symbols (sichtbar oder nicht) ablesen. Die Speicheraufzeichnung schaltet sich automatisch nur ab, wenn die Speicherkapazität überschritten wird.

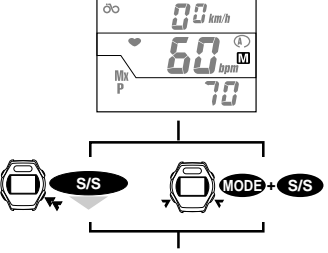

Der Meßvorgang der Speicheraufzeichnung ist freigegeben und das [M]-Symbol erlischt

### **Abbrechen der Speicheraufzeichnung**

#### (Abschalten des  $\boxed{M}$ -Symbols, bevor der Zeitintervall startet)

Abschalten der Speicheraufzeichnung, wenn sich der MSC-2Dx im Bereitschaftszustand befindet: (das M-Symbol ist eingeschaltet, der Timer ist jedoch nicht gestartet): Halten Sie die Start-/Stopptaste länger als 2 Sekunden lang gedrückt, oder führen Sie eine Nullstellung des Gerätes durch.

Das  $\blacksquare$  -Symbol erlischt und die Speicheraufzeichnung ist abgebrochen.

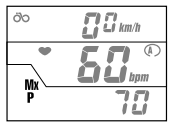

Anzeige MXP

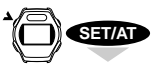

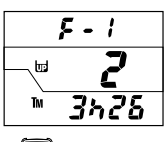

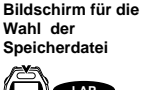

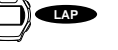

Auswahl der Datei

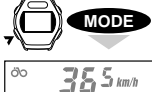

200 15

**LAP**

 $355$  km/h

20030

 $\int_{lpm}^{\infty}$ 

 $\int_{\mathit{lpm}}$   $\blacksquare$ 

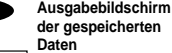

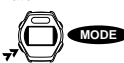

Umschalten TM/DST

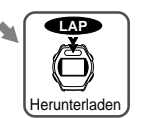

Nächste Datenangabe

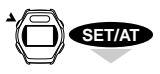

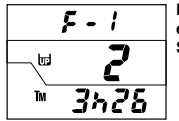

ѷ

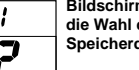

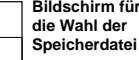

**Bildschirm für die Wahl der**

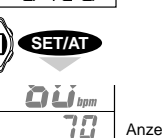

Anzeige MXP

# **Ausgabe der Daten der Speicheraufzeichnung**

Gehen Sie wie folgt vor, um die gespeicherten Daten der Speicheraufzeichnung abzurufen.

### **HINWEIS ! Während der Datenaufzeichnung können keine Daten abgerufen werden.**

Das  $\overline{M}$ -Symbol muß abgeschaltet sein. **MOFF** 

#### Die "Stoppuhr" darf nicht eingeschaltet werden (Stop-Status). TM STOP

Falls das MI-Symbol aufleuchtet, schalten Sie es ab. Sie können dies in jeder Betriebsart oder Unterbetriebsart mittels Drücken (2 Sekunden lang) der Start-/Stopptaste tun.

- 1. Stellen Sie im unteren Feld die Anzeige auf maximale Herzfrequenz **MXP**.
- 2. Drücken Sie die SET/AT-Taste, um in den Bildschirm für die Wahl der Speicherdatei zu gelangen.
- 3. Drücken Sie die LAP-Taste, um die Ausgabedatei auszuwählen. Stellen Sie die Dateinummer durch Drücken der LAP-Taste ein.
- 4. Drücken Sie die MODE-Taste zum Aufrufen der Ausgabedatei.

Das M-Symbol leuchtet auf und der Bildschirm beginnt mit der Wiedergabe der gespeicherten Daten. Das **TM**-Symbol blinkt. Wenn Sie die MODE-Taste gedrückt halten, wechselt die untere Anzeige von Stoppuhr **TM** auf Teilstrecke **DST**.

- 5. Drücken Sie die LAP- (oder MODE-)Taste, um zum folgenden Datenpunkt weiterzugehen. Der Zeitintervall wird von dem von Ihnen gewählten vorgegebenen Intervall (5, 15, 30 oder 60 Sekunden) bestimmt.
	- **HINWEIS !: Wenn Sie die LAP-Taste 2 Sekunden lang gedrückt halten, beginnt das Gerät mit dem Herunterladen der Daten und der Bildschirm zeigt automatisch alle Daten in schneller Reihenfolge an. Dies geschieht so lange, bis alle Daten heruntergeladen sind. Haben Sie das Herunterladen versehentlich ausgelöst, können sie es durch erneutes Drücken der LAP-Taste abbrechen.**
- 6. Drücken Sie die SET/AT-Taste, um in den Bildschirm für die Wahl der Speicherdatei zurückzukehren.
- 7. Drücken Sie die SET/AT-Taste nochmals, und auf dem Bildschirm erscheint wieder die Anzeige der maximalen Herzfrequenz **MXP**.

### **Überspielen der Daten der Speicheraufzeichnung auf einen Computer**

Schließen Sie den MSC-2Dx an eine Schnittstelle an. Nachdem der Computer entsprechend eingerichtet worden ist, drücken Sie die LAP-Taste und halten Sie sie gedrückt, während Sie sich im Ausgabebildschirm für die gespeicherten Daten befinden.

# **Überspielen auf PC**

Mit der optional erhältichen Schnittstelle können Sie die Daten der Speicherauf zeichnung, der Trainingseinheiten und der Herzfrequenz-Zielbereiche auf einen PC überspielen.

### **Speicheraufzeichnung**

Herzfrequenz, Geschwindigkeit, gefahrene Zeit und zurückgelegte Strecke an jedem Meßpunkt werden im CSV-Format überspielt und auf dem Bildschirm als Graph dargestellt.

### **Trainingseinheit**

Herzfrequenz, Geschwindigkeit, gefahrene Zeit und zurückgelegte Strecke jeder Runde werden im CSV-Format überspielt.

### **Herzfrequenz-Zielbereich**

Bereichsnummer, Zielbereiche und Verweilzeiten im Zielbereich werden im CSV-Format überspielt.

### **Überspielen der Daten**

Setzen Sie den Computer auf die Schnittstelle und drücken Sie die LAP-Taste im Ausgabebildschirm jeder Funktion. Die Schnittstelle beginnt mit dem Überspielen der Daten und der Ausgabebildschirm läuft schnell vor.

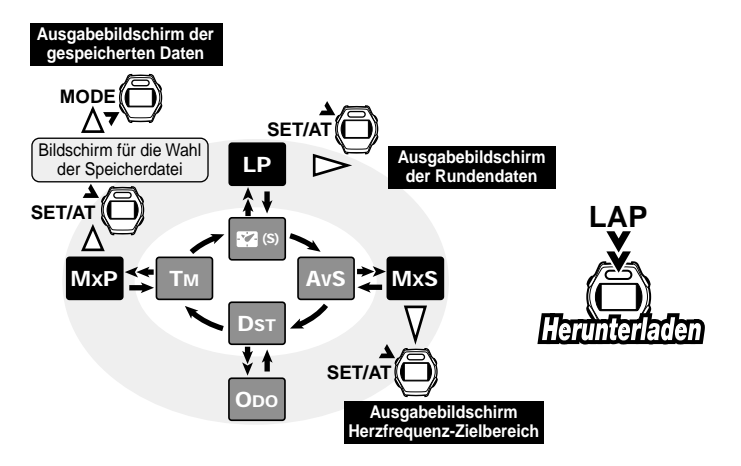

# **HERZFREQUENZTRAINING**

Die folgenden Ausführungen können nur allgemein gehaltene Hinweise zum Herzfrequenztraining geben. Wenn Sie sich ausführlicher informieren wollen, sollten Sie dies mit Hilfe entsprechender Bücher tun oder rufen Sie unsere Website im Internet auf.

Im allgemeinen geht die Herzfrequenz bei einer körperlichen oder sportlichen Betätigung nach oben. Je intensiver Sie ein sportliches Training durchführen, je stärker nimmt Ihre Herzfrequenz zu. Die Herzfrequenz ist ein guter Indikator für die Intensität des Trainings. Wenn Sie eine bestimmte Zielherzfrequenz vorgeben und eine sportliche Anstrengung unternehmen, jene Herzfrequenz zu halten, erreichen Sie eine höhere Effizienz Ihres Trainings. Bevor Sie mit einem Trainingsprogramm beginnen, konsultieren Sie einen Arzt oder Trainer.

### **1. Wie verbessern Sie Ihre allgemeine Fitness**

Radfahren ist eine der besten sportlichen Betätigungen zur Stärkung Ihrer allgemeinen Fitness. Sie verbessern Ihre Gesamtfitness durch Radfahren, wenn Sie einen Herzfrequenz-Zielbereich auf einem Trainingsniveau zwischen 30% und 70% - je nach Ihrer körperlichen Leistungsfähigkeit - festlegen. Wünschenswert ist ein Trainingsrhythmus von zwanzig oder dreißig Minuten hintereinander, und zwar öfter als dreimal wöchentlich. Bestimmen Sie Ihre Zielzone anhand der nachstehenden Abbildung, die die Beziehung zwischen Herzfrequenz und Trainingsniveau darstellt. Anfängern wird empfohlen, bei einem Niveau von etwa 30% zu beginnen; hiervon ausgehend steigern Sie stufenweise das Niveau entsprechend dem Stand Ihrer Fitness und Ihrer Trainingserfahrung. Unter dem Gesichtspunkt einer Verbesserung der Gesundheit sollte als höchstes Ziel ein Niveau von etwa 70% angestrebt werden.

Streben Sie eine Reduzierung Ihres Körpergewichts an, sollten Sie auf einem niedrigen Niveau während eines längeren Zeitraumes trainieren. Beste Ergebnisse erreichen Sie, wenn Sie länger als eine Stunde hintereinander trainieren.

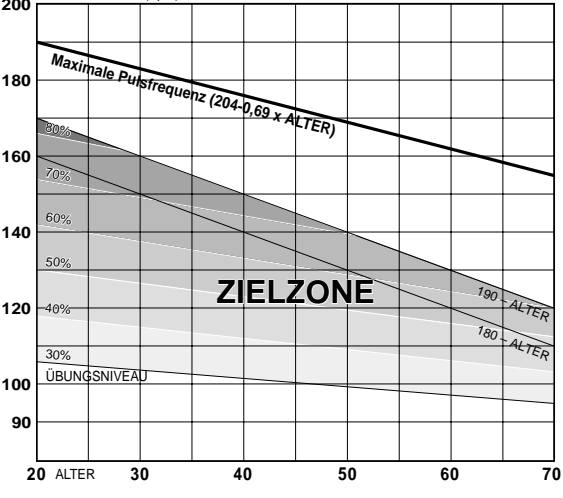

PULSFREQUENZ (SpM) **<sup>200</sup>**

MSC-2Dx 24

# **2. Training für Rennfahrer**

Ermitteln Sie Ihre Ruheherzfrequenz unmittelbar nach dem Aufwachen morgens und Ihre maximale Herzfrequenz (z.B. während eines Wettkampfes). Geben Sie die Zielzone entsprechend Ihrer Zielvorgabe ein:

#### **A) Steigerung der körperlichen Ausdauer**

Für Rennen, die viele Stunden oder mehrere Tage hintereinander dauern 60% - 70% (Aerobic-Übung)

**B) Steigerung der körperlichen Ausdauer über ungefähr 2 Stunden**

70% - 80% (Aerobic-Übung)

**C) Steigerung und Freisetzung der körperlichen Höchstleistung, die etwa eine Minute anhalten soll.**

Mehr als 85% (Aerobic-Übung)

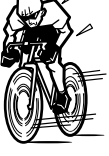

**D) Punktuelle körperliche Höchstleistung, die einige Sekunden anhalten soll (Sprinten).**

Mehr als 95% (Anaerobic-Übung)

**Trainingsniveau (%) =**  $\frac{(\text{formula}) - (\text{formula}) - (\text{formula}) - (\text{formula})}{(\text{formula}) - (\text{formula}) - (\$ (Zielherzfrequenz) – (Ruheherzfrequenz) (maximale Herzfrequenz) – (Ruheherzfrequenz)

**Zielherzfrequenz** = (maximale Herzfrequenz – Ruheherzfrequenz)

$$
x \frac{Trainingsniveau (\%)}{(100)} + (Ruhekerzfrequency)
$$

#### **Ruheherzfrequenz**

Messen Sie Ihre Ruheherzfrequenz, wenn Sie morgens im Bett aufwachen.

#### **Maximale Herzfrequenz**

Das folgende Berechnungsverfahren wird allgemein angewendet: (220 - Alter) oder (204 - 0,69 x Alter). Wollen Sie genauere Werte erfahren, wenden Sie sich bitte an einen Trainingsfachmann.

# **BESEITIGUNG VON STÖRUNGEN**

Falls eine Fehlfunktion auftritt, überprüfen Sie folgendes, bevor Sie das Gerät bei Cat Eye oder Ihrem Händler zur Reparatur geben.

#### **Die Messung der Herzfrequenz erscheint abnormal:**

Prüfen Sie, ob sich in der Nähe ein elektronisches Gerät befindet, das die Messung stören könnte.

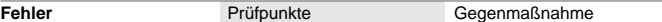

**Die Flüssigkristallanzeige ist dunkel oder dunkle Flecken erscheinen.**

Wurde die Anzeige längere Zeit der direkten Sonneneinstrahlung ausgesetzt?

Sie kehrt zum Normalzustand zurück, sobald das Gerät einige Stunden lang nicht mehr der Sonne ausgesetzt wird. Die Daten werden nicht beeinflußt.

#### **Die Anzeige reagiert träge.**

Ist die Umgebungstemperatur unter 0°C?

Die Anzeige erfolgt wieder normal, sobald die Temperatur steigt. Die Daten werden nicht beeinflußt.

#### **Keine Anzeige**

Ist die Batterie im Computer verbraucht?

Ersetzen Sie sie durch eine neue (CR2032).

#### **HINWEIS !: Achten Sie darauf, nach dem Batteriewechsel die All-Clear-Taste zwecks Nullstellung der Daten zu betätigen.**

#### **Sinnlose Daten erscheinen.**

Drücken Sie die AC-Taste und stellen Sie das Gerät erneut zurück; befolgen Sie hierbei die Anweisungen auf Seite 12 "Einstellen des Computers" oder benutzen Sie die "Anleitung für die schnelle Inbetriebnahme".

#### **Die Messung der Herzfrequenz ist abnormal:**

Befinden Sie sich in der Nähe eines Gerätes, das elektromagnetische Signale aussendet (z.B. Fernseher, Stereoanlage, Motor oder PC).

Versuchen Sie, während des Messens der Herzfrequenz einen größeren Abstand von solchen Geräten zu halten. Stellen Sie die Daten auf Null.

#### **Die Momentgeschwindigkeit wird nicht korrekt angezeigt.**

Prüfen Sie, ob sich ein Körper auf den Kontakten des Computers oder der Halterung befindet.

Reinigen Sie die Kontakte. Auf dem Computer befinden sich häufig angetrockneter Schweiß. Reinigen Sie das Gerät regelmäßig mit einer milden Seifenlauge und wischen es anschließend trocken.

Prüfen Sie, ob der Abstand zwischen dem Geschwindigkeitssensor und Magneten zu groß ist.

Prüfen Sie, ob der Magnet und die Markierungslinie des Sensors richtig aufeinander ausgerichtet sind. Stellen Sie die Position des Magneten und des Sensors richtig zueinander ein. (s. Anleitung für die schnelle Inbetriebnahme)

Prüfen Sie, ob das Kabel des Geschwindigkeitssensor gebrochen oder beschädigt ist. Ersetzen Sie die Halterung des Sensors durch eine neue.

**Der Timer hält nicht an – selbst wenn die Start-/Stopptaste gedrückt wird. (Die Start-/Stopptaste funktioniert nicht** Ist die automatische Zeitmessung eingeschaltet (**AT**-Symbol ist sichtbar)?

Die Start-/Stopptaste funktioniert nicht, wenn die automatische Zeitmessung aktiviert ist. Schalten Sie bei Bedarf die automatische Zeitmessung ab. (Siehe Seite 14 "Automatische Zeitmessung".)

#### **Die Anzeige der Herzfrequenz ist nicht stabil und der Wert ist niedriger als der tatsächliche.**

Ist die Batterie im Herzfrequenzsensor verbraucht?

Ersetzen Sie sie durch eine neue (CR2032).

#### **Das Gerät empfängt nicht die Herzfrequenz**

Prüfen Sie, ob Sich das Gerät im Schlummerzustand befindet (die Stromsparfunktion ist eingeschaltet).

Drücken Sie irgendeine Taste außer der AC-Taste

Befindet sich der Herzfrequenzmesser in einer korrekten Position?

Korrigieren Sie die Position entsprechend der Anleitung.

Ist der Herzfrequenzmesser fest an Ihrem Körper angelegt?

Legen Sie ihn so an, daß der Elektrodenbereich eng auf Ihrer Haut anliegt.

Ist Ihre Haut trocken (besonders im Winter)?

Feuchten Sie den Elektrodenbereich leicht an.

Ist die Batterie des Herzfrequenzmessers verbraucht?

Ersetzen Sie sie durch eine neue (CR2032).

Ist die Batterie des Computers verbraucht?

Ersetzen Sie sie durch eine neue (CR2032).

Sind die Elektrodengurte nach normalem Gebrauch abgenutzt?

Ersetzen Sie sie durch neue. (Wenden Sie sich an Ihren Händler oder an www.cateye.de)

#### **Die Herzfrequenzanzeige zeigt ab und zu null an.**

Befindet sich der Herzfrequenzmesser in einer korrekten Position?

Korrigieren Sie die Position entsprechend der Anleitung.

Die Herzfrequenzanzeige zeigt Null bei einer Störung durch ein Signal von außen oder wenn sich der Sender zu weit vom Hauptgerät entfernt befindet. Gehen Sie näher an das Hauptgerät heran bzw. entfernen Sie sich aus dem Bereich von Funkstörungen.

Die Batterie des Computers ist verbraucht. Ersetzen Sie sie durch eine neue.

#### Das Display zeigt nicht den Bildschirm , Speicherdatei' an.

Ist das  $\blacksquare$ -Symbol eingeschaltet? Läuft die Stoppuhr TM?

Das Display zeigt nicht den Bildschirm 'Speicherdatei' an, wenn die Speicheraufzeichnung eingeschaltet ist oder die Stoppuhr läuft. (Siehe Seite 19 "Prüfen der Dateien für die Speicheraufzeichnung".)

#### Die Speicheraufzeichnung läßt sich nicht einschalten (Das M-Symbol erscheint nicht.)

Stellen Sie die Stoppuhr TM auf Null (Siehe Seite 20 " Einstellung der Speicheraufzeichnung").

**Der Intervall-Timer der Speicheraufzeichnung läßt sich nicht ändern.**

Ist das MI-Symbol eingeschaltet?

Wenn die Speicheraufzeichnung eingeschaltet, können Sie den Intervall-Timer nicht ändern (Siehe Seite 19 "Wahl des Zeitintervalls für die Speicheraufzeichnung").

#### **Das Gerät kann Daten der Trainingseinheiten nicht aufzeichnen.**

Mindestens 5 Sekunden Abstand sind erforderlich, um die jeweils folgenden Daten einer Trainingseinheit aufzeichnen zu können.

#### **Das Gerät kann Daten der Trainingseinheiten nicht ausgeben.**

Läuft die Stoppuhr?

Das Gerät kann Daten der Trainingseinheiten nicht ausgeben, wenn die Stoppuhr läuft. (Siehe Seite 15 "Abfragen der Daten der Trainingseinheiten").

#### **Der Bildschirm zum Einstellen der Uhrzeit erscheint nicht.**

Das Display zeigt nicht den Bildschirm zum Einstellen der Uhrzeit, wenn die Stoppuhr läuft. (Siehe Seite 13 "Einstellen der Uhrzeit".)

# **ERSETZEN DER BATTERIE**

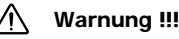

**Entsorgen Sie die alte Batterie umweltgerecht. Achten Sie darauf, daß Batterien nicht in die Hände von Kindern gelangen. Sollte die Batterie versehentlich verschluckt werden, suchen Sie sofort einen Arzt auf.**

Wenn die vom Hersteller geladene Batterie verbraucht ist, ersetzen Sie sie gemäß der folgenden Anleitung.

**HINWEIS !: Ersetzen Sie immer beide Batterien gleichzeitig (diejenige im Hauptgerät (Computer) und diejenige des Brustgurtes).**

# **Computer**

Batterie-

wasserundurchlässige Dichtung

> Lebensdauer der Batterie: **ungefähr 2 Jahre** (bei einer Benutzung von einer Stunde täglich) Die in dieser Betriebsanleitung angegebene Lebensdauer der Batterie ist nur ein Richtwert, der je nach Umgebung, in der das Gerät benutzt wird, variieren kann. verriegelung

### **Achtung:**

Es wird empfohlen, den Austausch der Batterie des Hauptgerätes unbedingt von einem Spezialisten, z.B. Uhrmacher, vornehmen zu lassen. Er kann am besten gewährleisten, daß das Gerät wieder wasserdicht verschlossen wird.

- Die Dichtung des Gehäusedeckels ist für das wasserdichte Verschließen des Computers äußerst wichtig. Nach dem Austausch der Batterie ist beim Verschließen des Gehäusedeckels auf den richtigen Sitz der Dichtung zu achten.
- Achten Sie beim Batteriewechsel darauf, das Gerätes mit Vorsicht zu behandeln bzw. auf keinen Geräteteil einen größeren Druck auszuüben.
- 1. Entfernen Sie die vier Schrauben am Gehäusedeckel mit Hilfe des Präzisionsschraubendrehers Nr.0
- 2. Schieben Sie die Batterieverriegelung in Pfeilrichtung (siehe Zeichnung).
- 3. Setzen Sie die neue Lithiumbatterie (CR2032) mit dem (+) Pol nach oben ein (siehe Zeichnung).
- 4. Verschließen Sie den Gehäusedeckel fest mit Hilfe des Präzisionsschraubendrehers Nr.0. Nach dem Batteriewechsel müssen Sie die AC-Taste drücken und die Uhrzeit neu einstellen.

# **Drahtloser Herzfrequenzmesser**

Lebensdauer der Batterie: **ungefähr 2 Jahre** (wenn er eine Stunde täglich getragen wird.)

#### **ACHTUNG:**

- Der drahtlose Herzfrequenzmesser verbraucht Strom, sobald Sie ihn an Ihren Körper anlegen. Wenn Sie die Herzfrequenz nicht messen, entfernen Sie ihn von Ihrer Brust, um die Lebensdauer der Batterie zu verlängern.
- Die Dichtung des Batteriefachdeckels ist äußerst wichtig, um den Deckel wirklich wasserdicht verschließen zu können. Prüfen Sie den richtigen Sitz und Verschluß des Batteriedeckels.
- 1. Entfernen Sie den Batteriefachdeckel auf der Rückseite des Senders mit einer Münze.
- 2. Setzen Sie die neue Lithiumbatterie (CR2032) mit dem (+) Pol nach oben ein (siehe Zeichnung).
- 3. Verschließen Sie den Deckel sorgfältig.

Gehäusedeckel

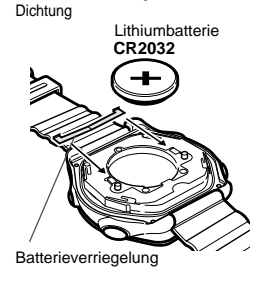

wasserundurchlässige

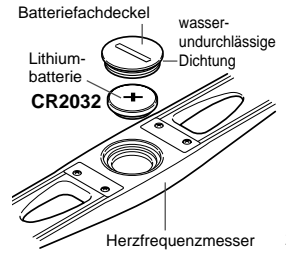

# **ERSETZEN DES ELEKTRODENGURTES**

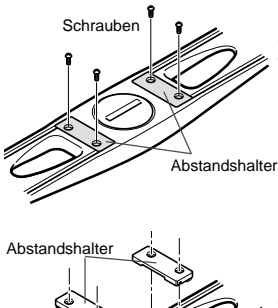

Die Elektroden des Brustgurtes nutzen sich nach längerem Gebrauch ab. (Wenden Sie sich zwecks Ersatz an Ihren Händler oder an www.cateye.de) Zeigt die Oberfläche Risse oder treten wiederholt Meßfehler auf, ersetzen Sie den Elektrodengurt durch einen neuen gemäß der folgenden Anleitung:

1. Lösen und entfernen Sie die Schrauben auf der Rückseite des Senders.

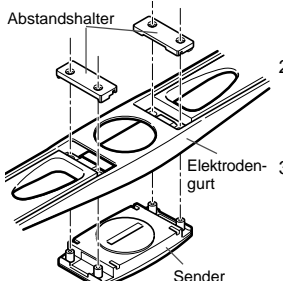

2. Entfernen Sie die Abstandshalter. Nehmen Sie den Sender vom Elektrodengurt ab.

3. Befestigen Sie den Sender an dem neuen Elektrodengurt. Reinigen Sie die beiden Kontakte vor der Montage.

**Achtung !: Wenn die Kontakte verschmutzt sind, können die Elektroden die Herzfrequenz eventuell nicht messen.**

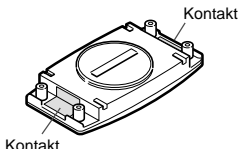

- 4. Setzen Sie die Abstandshalter wieder ein und ziehen Sie die Schrauben sorgfältig fest.
	- **Achtung !: Prüfen Sie die Kapazität der Batterie, wenn Sie den Elektrodengurt austauschen.**

**WARTUNG**

#### **Tägliche Pflege des MSC-2Dx:**

- **•** Die Kontakte des Computers können durch Schweiß oder Öl verschmutzt sein. Reinigen Sie die Kontakte regelmäßig mit einer milden Seifenlauge.
- Falls die Kontakte der Halterung naß werden, wischen Sie sie nach Beendigung der Fahrt trocken. Sollten sie rostig werden, kann dies an Fehlfunktionen bei der Geschwindigkeitsmessung liegen.
- Wenn der Computer oder der Herzfrequenzmesser des Brustgurtes verschmutzen, reinigen Sie sie mit Wasser oder mit einer milden Wasserlauge, verwenden Sie hierbei einen weichen Lappen. Wischen Sie sie anschließend trocken. Verwenden Sie weder Benzin, Alkohol noch sonstige Lösungsmittel. Diese Mittel beschädigen die Oberfläche und machen die Garantie ungültig.
- Der Befestigungsgurt saugt Schweiß auf. Waschen Sie ihn regelmäßig mit einer milden Seifenlauge ab.
- Überprüfen Sie regelmäßig die Position des Geschwindigkeitssensors und des Magneten, um zu gewährleisten, daß sie korrekt zueinander eingestellt sind.

# **TECHNISCHEN DATEN**

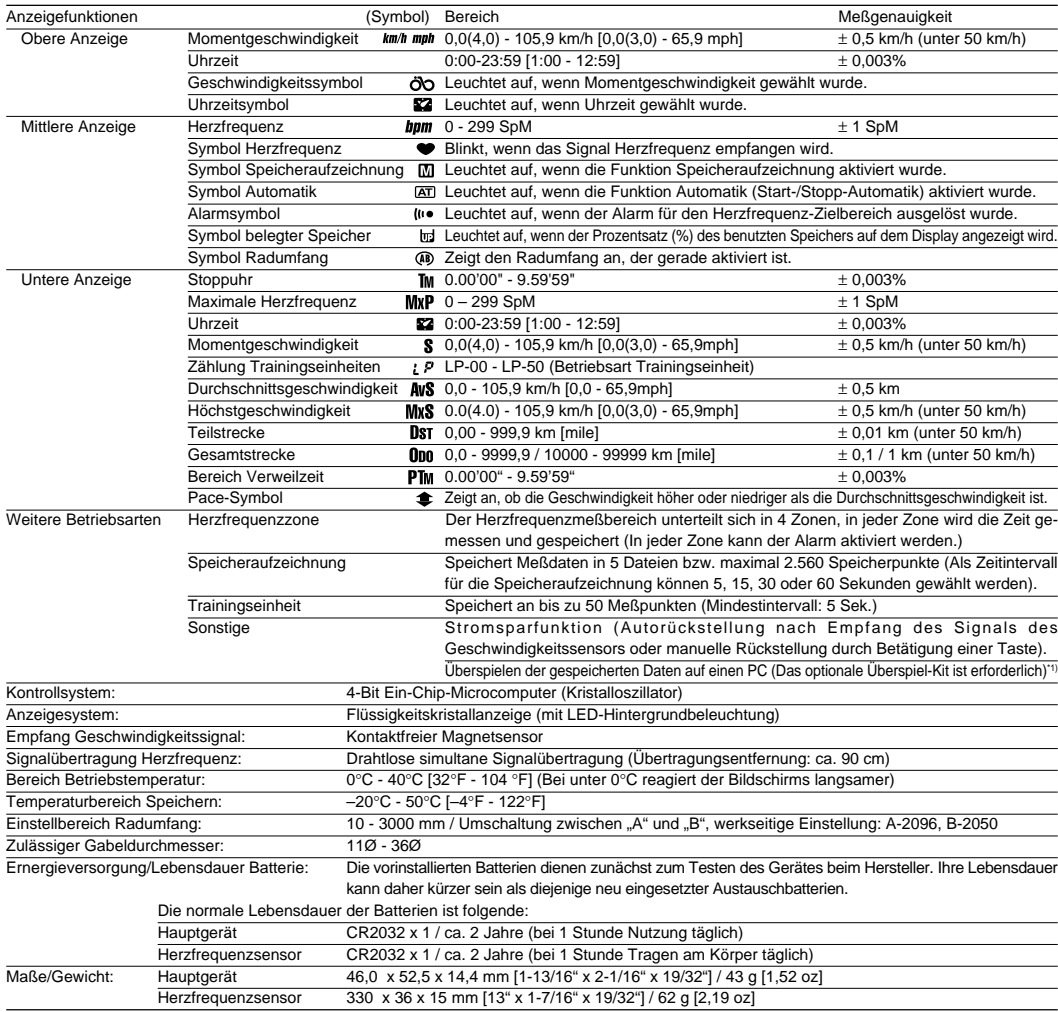

Das Design und die technischen Daten können aufgrund von Veränderungen oder Verbesserungen am Gerät ohne vorherige Ankündigung geändert werden.<br>\*1) Windows 95/98 oder Windows 2000, RS232C (serieller Port) erforderlich

# **REGISTRIERUNG**

### **CAT EYE Website (http://www.cateye.com)**

Für Garantiezwecke müssen Sie Ihr Produkt registrieren lassen. Bitte registrieren Sie Ihren MSC-2Dx so schnell wie möglich. CAT EYE stellt Ihnen technische Unterstützung zur Verfügung und liefert Ihnen umfangreiches Informationsmaterial über neue Produkte.

Bitte registrieren Sie sich online über unsere Website, oder senden Sie die nachstehende Registrierungskarte direkt an unsere Kundendienstabteilung. Geben Sie bitte die Seriennummer des Produktes (6-stellige Nummer auf der Rückseite des Hauptgerätes) für die Registrierung an.

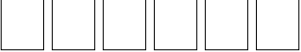

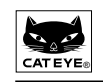

# CAT EYE CO., LTD.

2-8-25 Kuwazu Higashi Sumiyoshi-ku, Osaka 546-0041 Japan **Service & Research Address for United States Consumers: CAT EYE Service & Research Center** 1705 14 th St. 115 Boulder CO 80302 Phone: 303-443-4595 FAX: 303-473-0006 Toll Free: 800-5CAT EYE URL: http://www.cateye.com

**Weitere Informationen über die Download Software finden Sie auf www.cateye.com**

# **ERSATZTEILE**

# **Austauschteil** Nr. 166-5150 Lithiumbatterie CR2032 Nr. 169-9826 Elektrodengurt Nr. 169-9816 Befestigungsgurt Nr. 249-9980 Handgelenk-Kit **Sonderzubehör** Nr.240-1003 PC-Überspiel-Kit Schnittstelle und Überspielsoftware "e-Train Data™" Windows 95/98/2000 kompatibel Englische Fassung (Deutsche Betriebsanleitung beigefügt) RS232C Verbindungskabel Nr. 169-9806 Herzfrequenzsensor-Kit für Brustgurt Handgelenkband-Kit mit Klettverschluß Nr. 249-9990 Halterungskit für Sensor Nr. 249-9995 Aufsteckplatte (Halterung) für den MSC-2Dx Nr. 169-6070 Radmagnet Nr. 169-9760 Magnet für Carbonräder Nr. 169-6280 Universalband für Sensor Nr. 249-9970 Montage-Kit

# **Alphabetisches Verzeichnis**

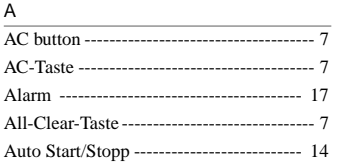

### D

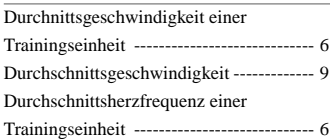

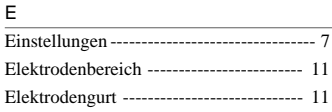

### G

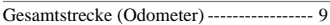

# H

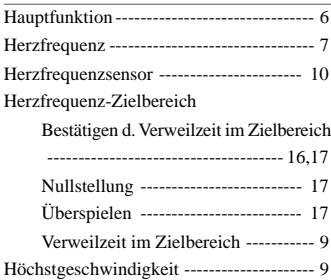

# $\frac{L}{L}$

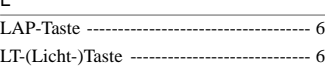

### M

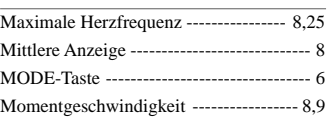

### N

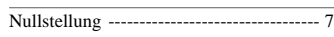

# O

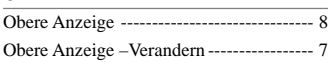

### P

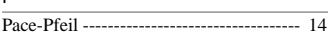

### R

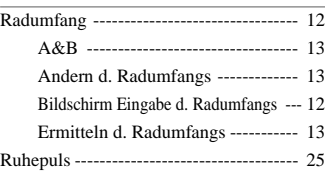

### S

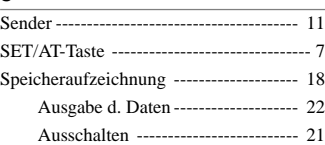

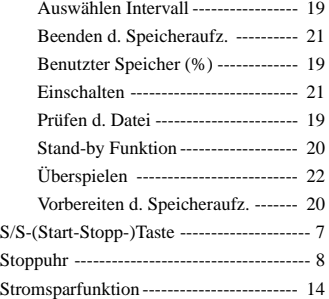

### T

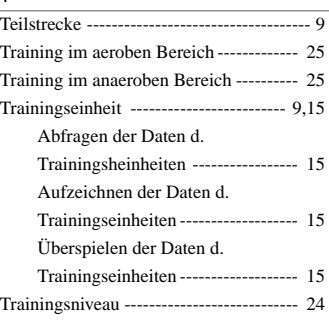

### U

Z

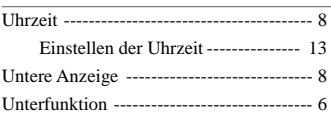

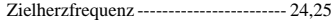